# Introduction to NI LabVIEW and Computer-Based Measurements

# Augusto Mandelli

National Instruments

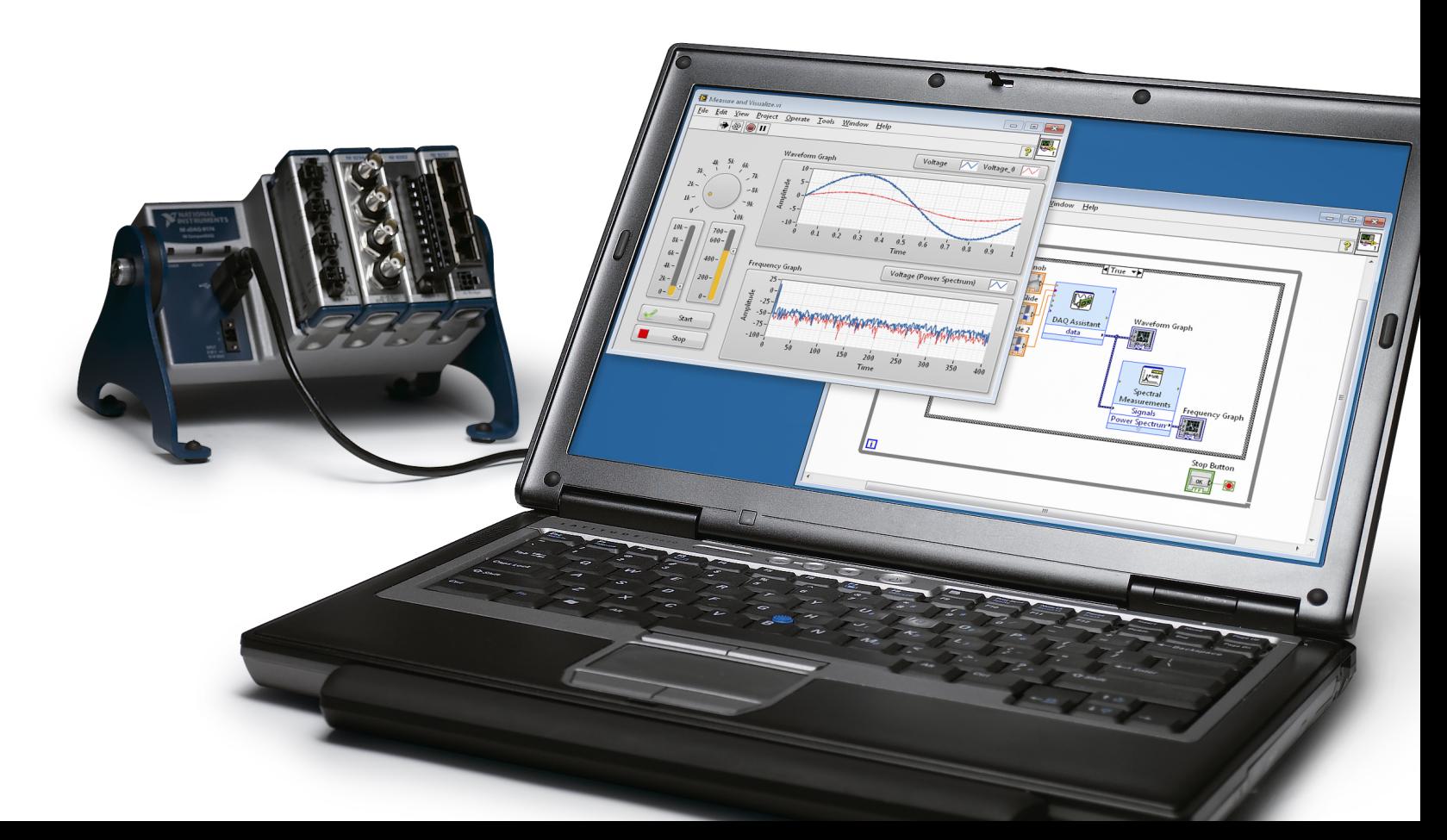

# National Instruments—Our Stability

- **Non-GAAP Revenue:** \$1.1 B in 2013
- **Global Operations:** Approximately 6,300 employees; operations in more than 40 countries
- **Broad customer base**: More than 35,000 companies served annually
- **Diversity:** No industry >15% of revenue
- **Culture**: Ranked among top 25 companies to work for worldwide by the Great Places to Work Institute
- **Strong Cash Position**: Cash and shortterm investments of \$377M as of March 31, 2012

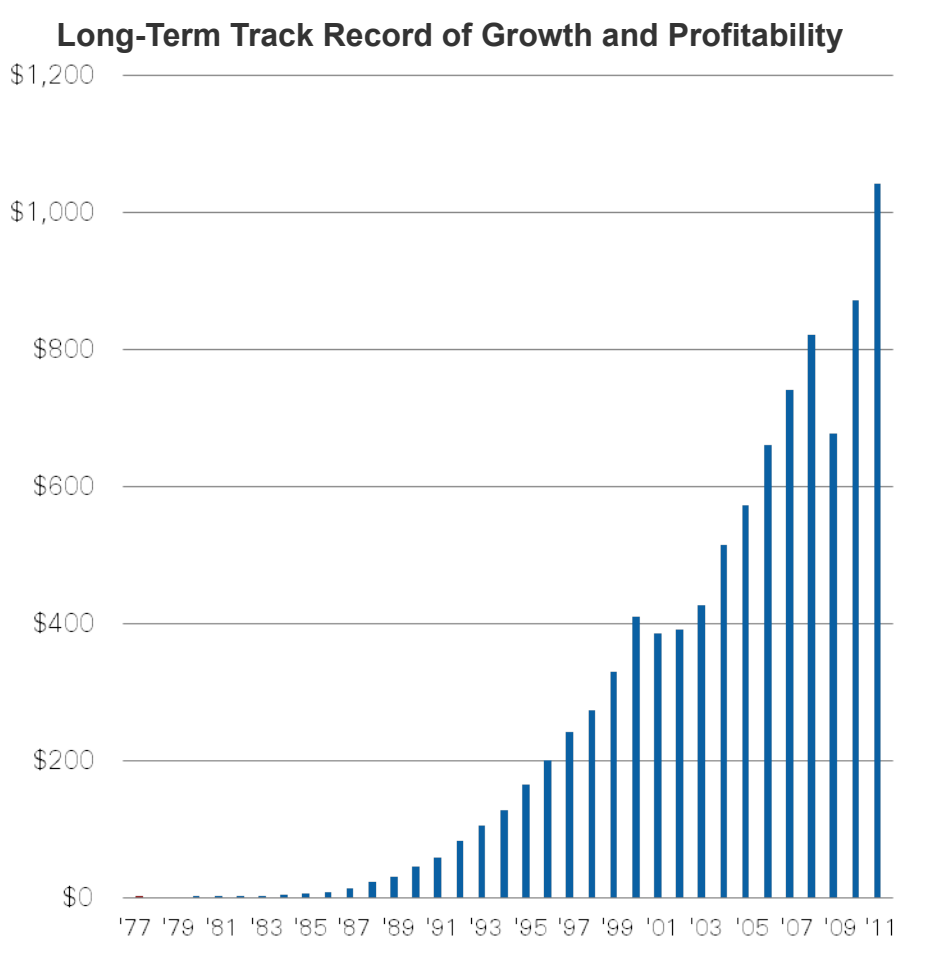

\*A reconciliation of GAAP to non-GAAP results is available at investor.ni.com

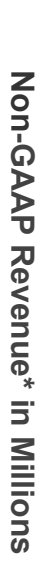

# Thomas Edison…born in the (18)40s

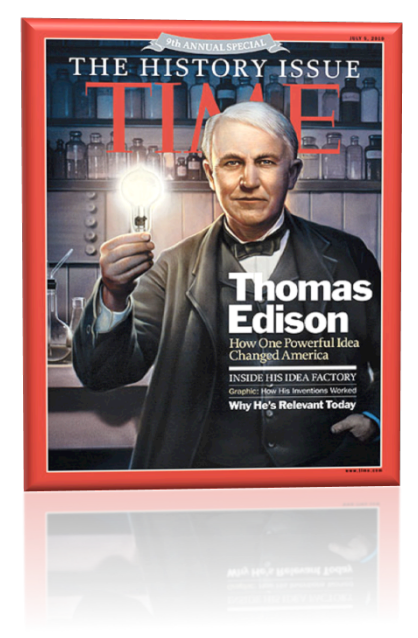

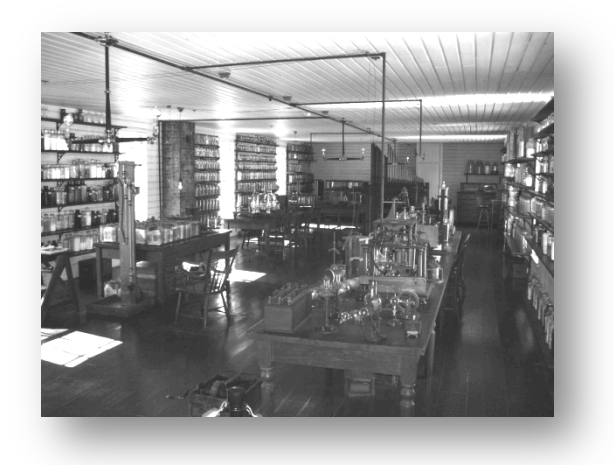

- Very fortunate and exciting 84 years of history….
	- First practical and commercial light bulb
	- Championed distributed electrical power to the masses
	- First practical phonograph

#### *Many inventions "improvements" over previous ideas*

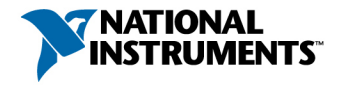

# The Impact of Great Engineering

#### Saving time, effort, and money

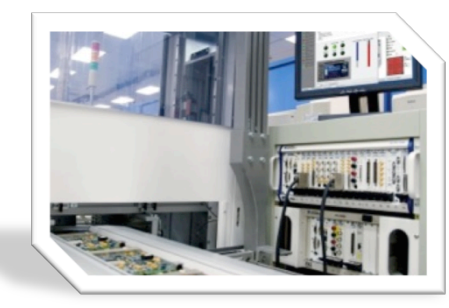

#### Improving quality of life

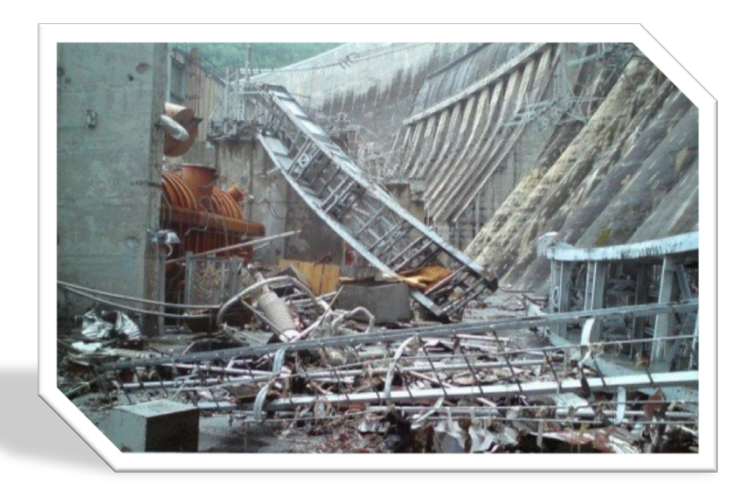

#### Averting catastrophic damage

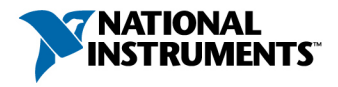

**ni.com** 4 4

# Today's Engineering Challenges

- Minimizing power consumption
- Managing global operations
- Getting increasingly complex products to market faster
- Maximizing operational efficiency
- Adapting to evolving application requirements
- Protecting investments
- Doing more with less
- Integrating code and systems

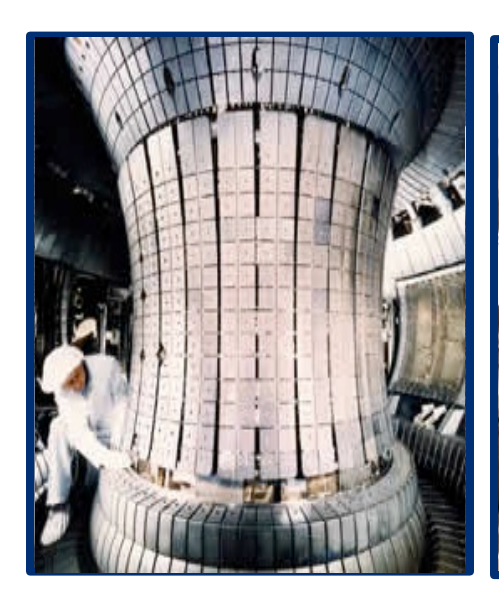

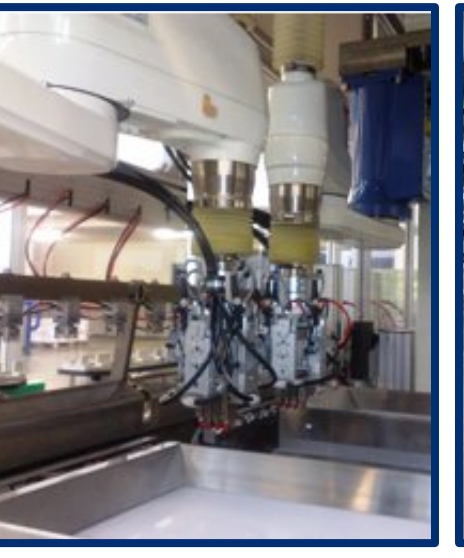

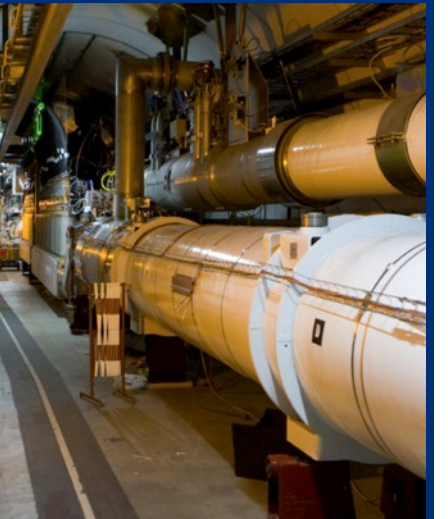

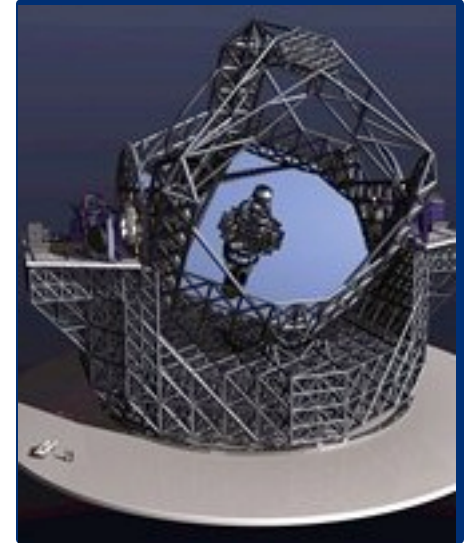

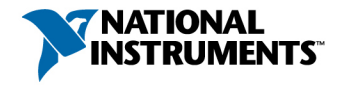

### Measurement Challenges Are Compounded By:

- Compressed Timelines
- Fixed Software and Hardware
- Conflicting Programming Approaches
- Inadequate Hardware Performance
- Disparate Driver APIs
- Varying Sensors and Connectivity
- Custom Signal Conditioning
- Advanced Visualization
- Changing Application Requirements
- Complex Analysis Algorithms
- Evolving Technology Trends
- Confusing Data Storage
- Differing Sampling Rates

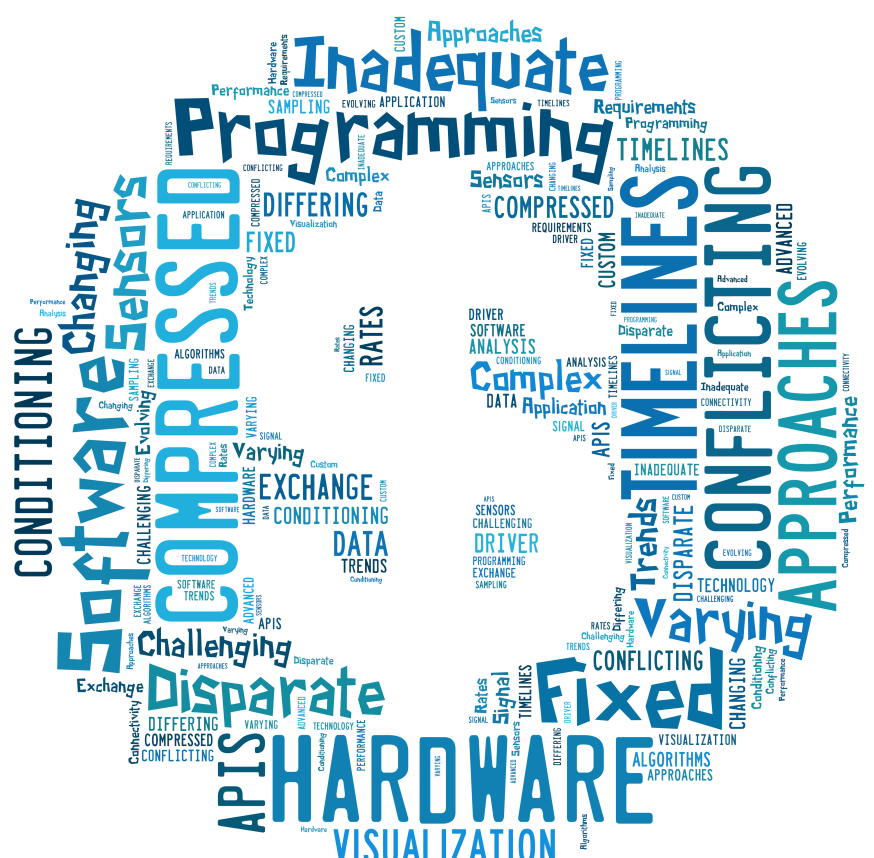

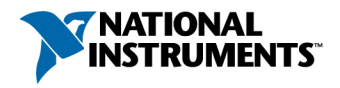

#### National Instruments' Strategy: Graphical System Design

Your Investment in a Platform-Based Approach to Measurements Scales Across...

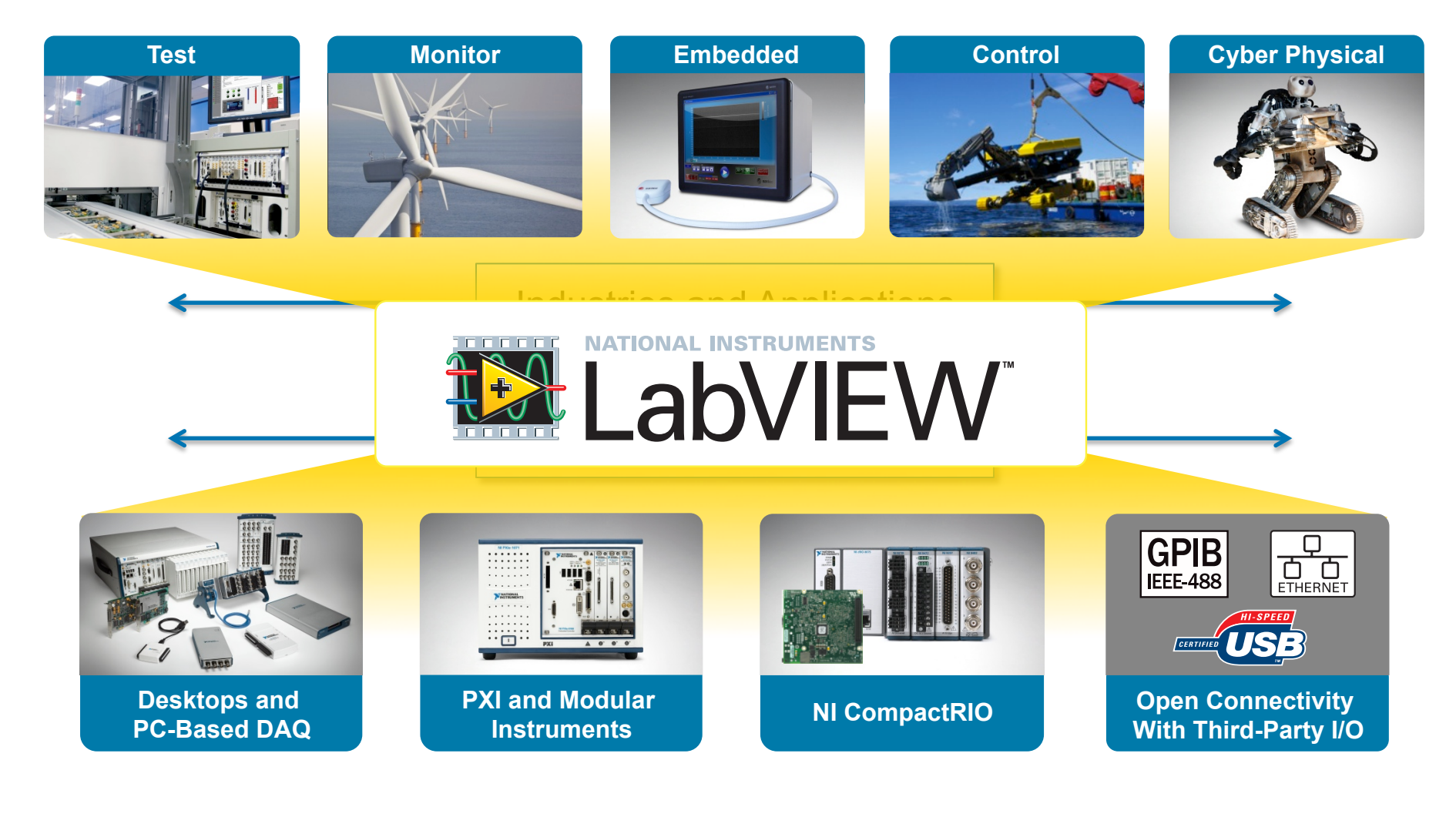

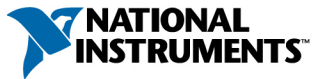

# LabVIEW Overview

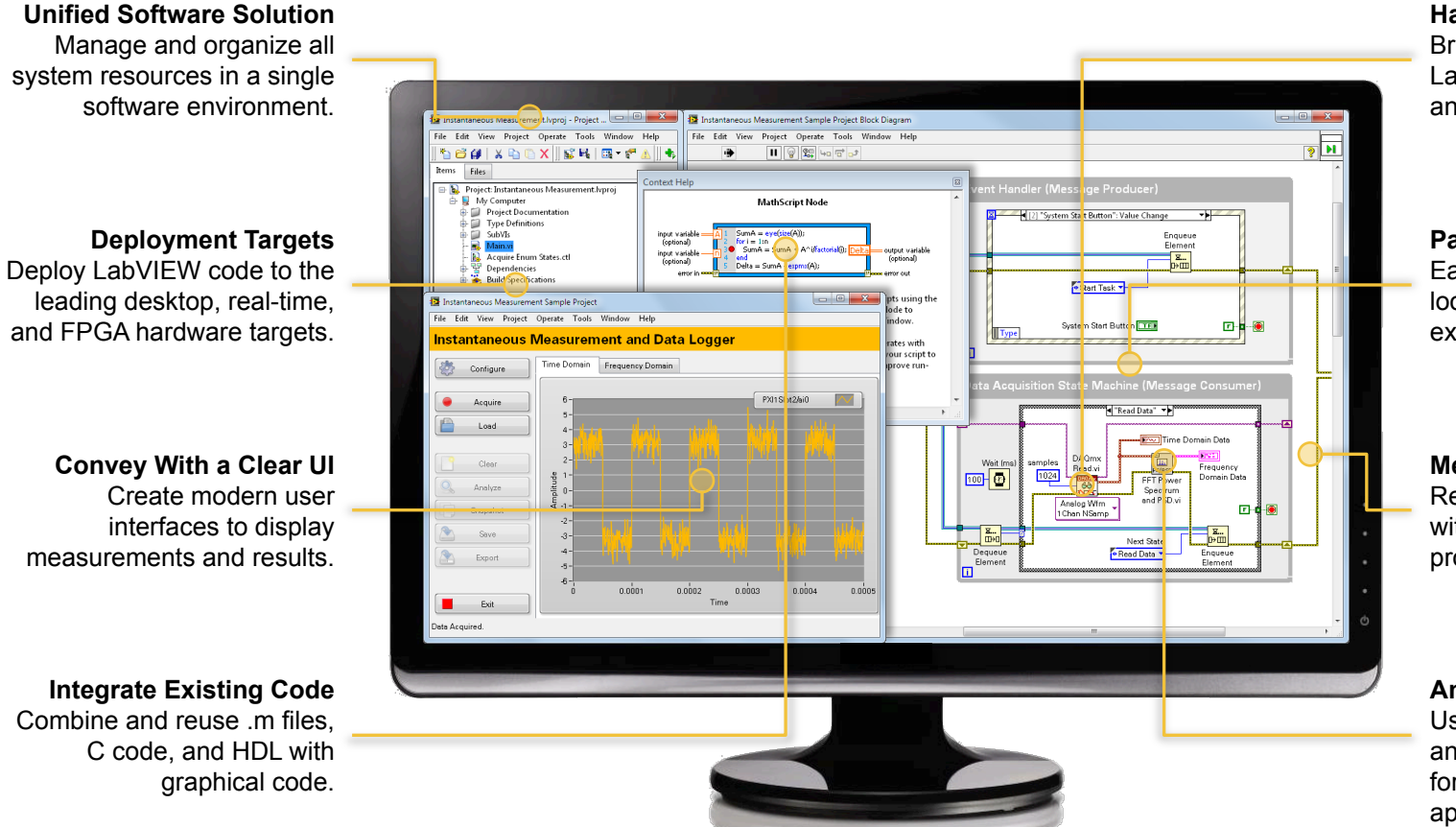

**Hardware Connectivity**  Bring real-world signals into LabVIEW from any I/O on any instrument.

**Parallel Programming**  Easily create independent loops that automatically execute in parallel.

**Measure in Minutes**  Reduce development time with abundant sample projects and templates.

**Analysis Libraries** 

Use built-in high-performance analysis libraries designed for measurement applications.

LabVIEW abstracts low-level complexity and integrates all of the tools engineers and scientists need to build **any** measurement or control system.

 $\mathbf{r}$ 

#### Unrivaled Hardware Integration in a Single Environment

- NI hardware
	- 200+ data acquisition devices
	- 450+ modular instruments
	- Cameras
	- Motion control
- Third-party hardware
	- Instrument Driver Network
		- <sup>o</sup> 10,000+ instrument drivers
		- o 350+ instrument vendors
		- <sup>o</sup> 100+ instrument types
	- Communicate over any bus

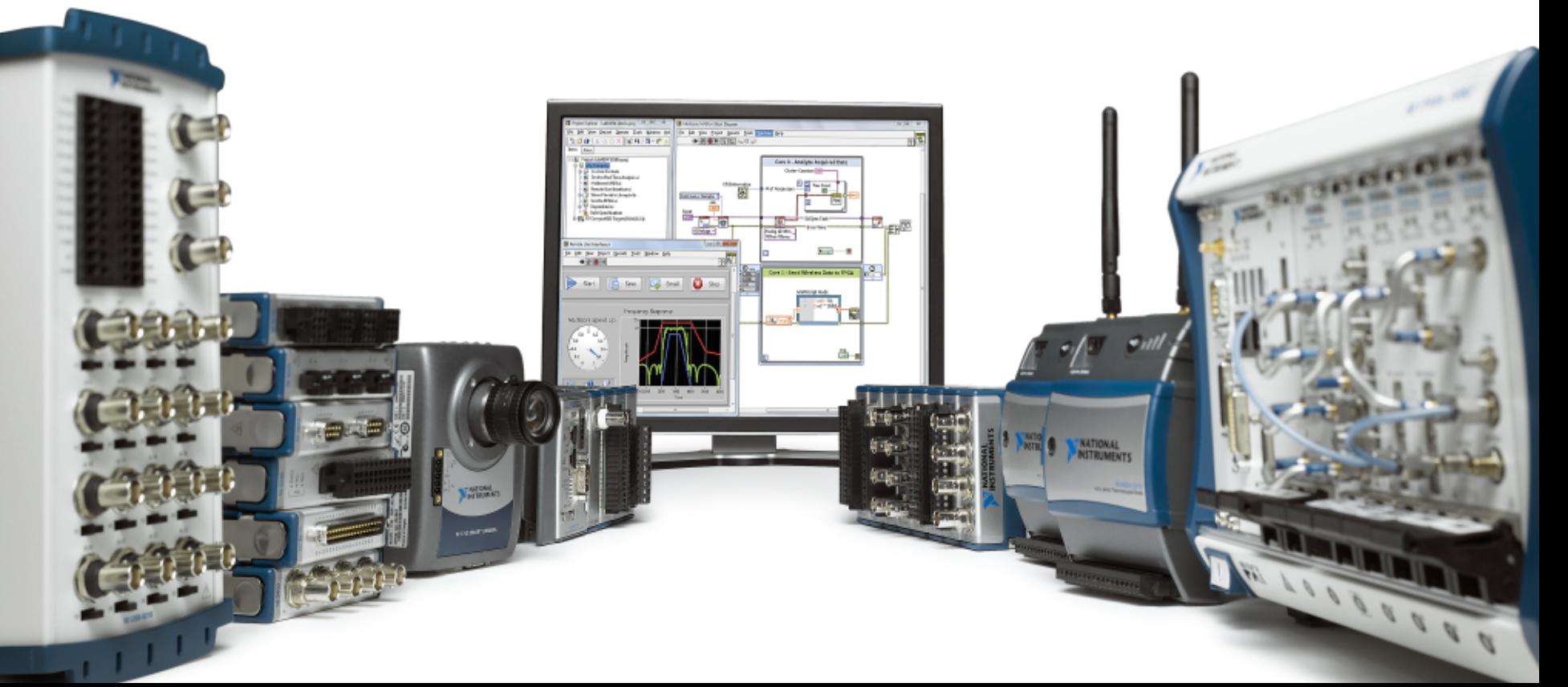

# Because It Has Been Proven Over Nearly 30

### Years...

Withstanding the test of time across operating systems, buses, technologies, and more

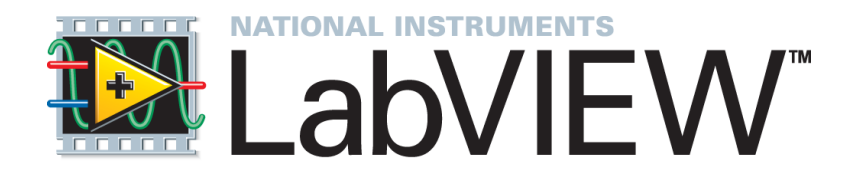

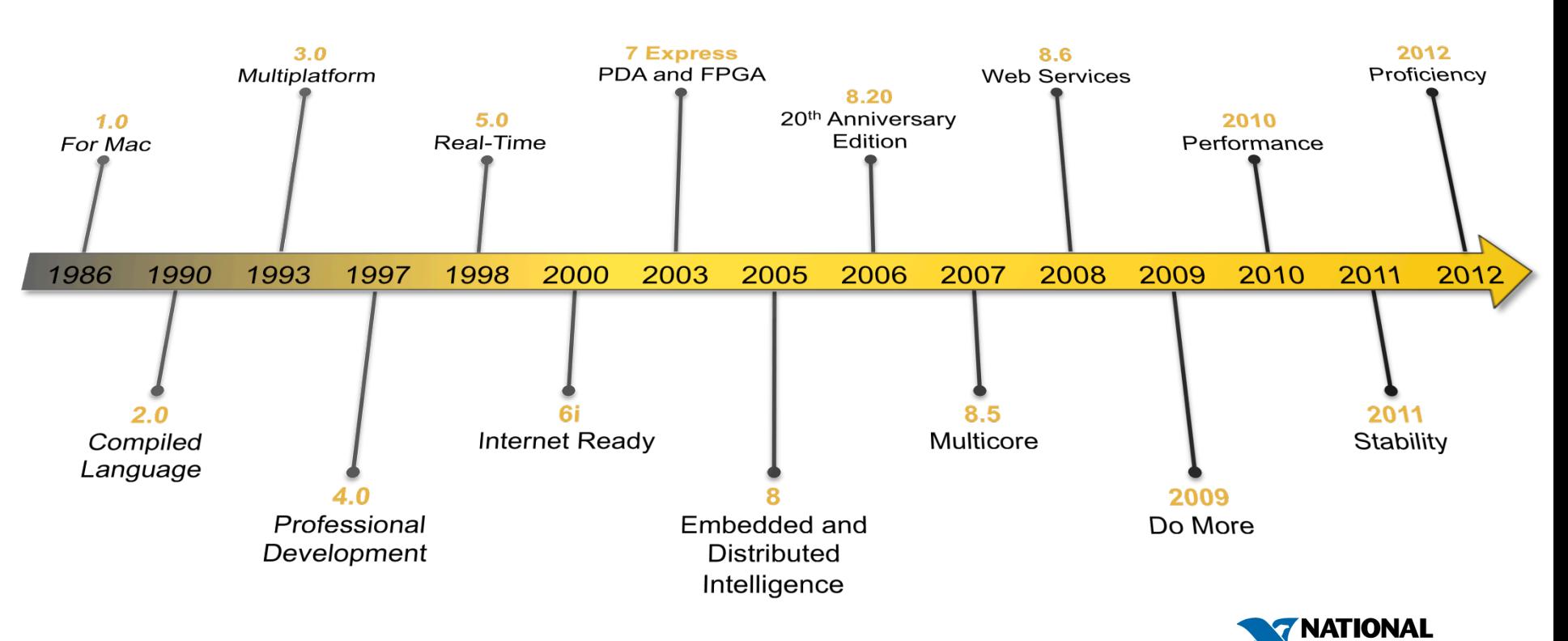

# CERN Collimator Alignment NI PXI Platform

Synchronized to < 5 ms drift over 15 minutes which is a freration af the rather am page (200 μm) 550+ axes of motion across 27 km distance  $\mathcal{A}$ Ne jaws have to be positioned with an accuracy

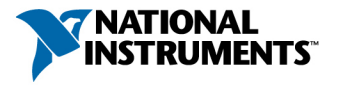

# Introduction to LabVIEW

System Design Software for Any Measurement Application

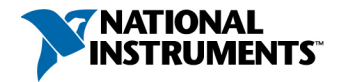

### Therefore, LabVIEW Building Blocks Are Called Virtual Instruments (\*.VI)

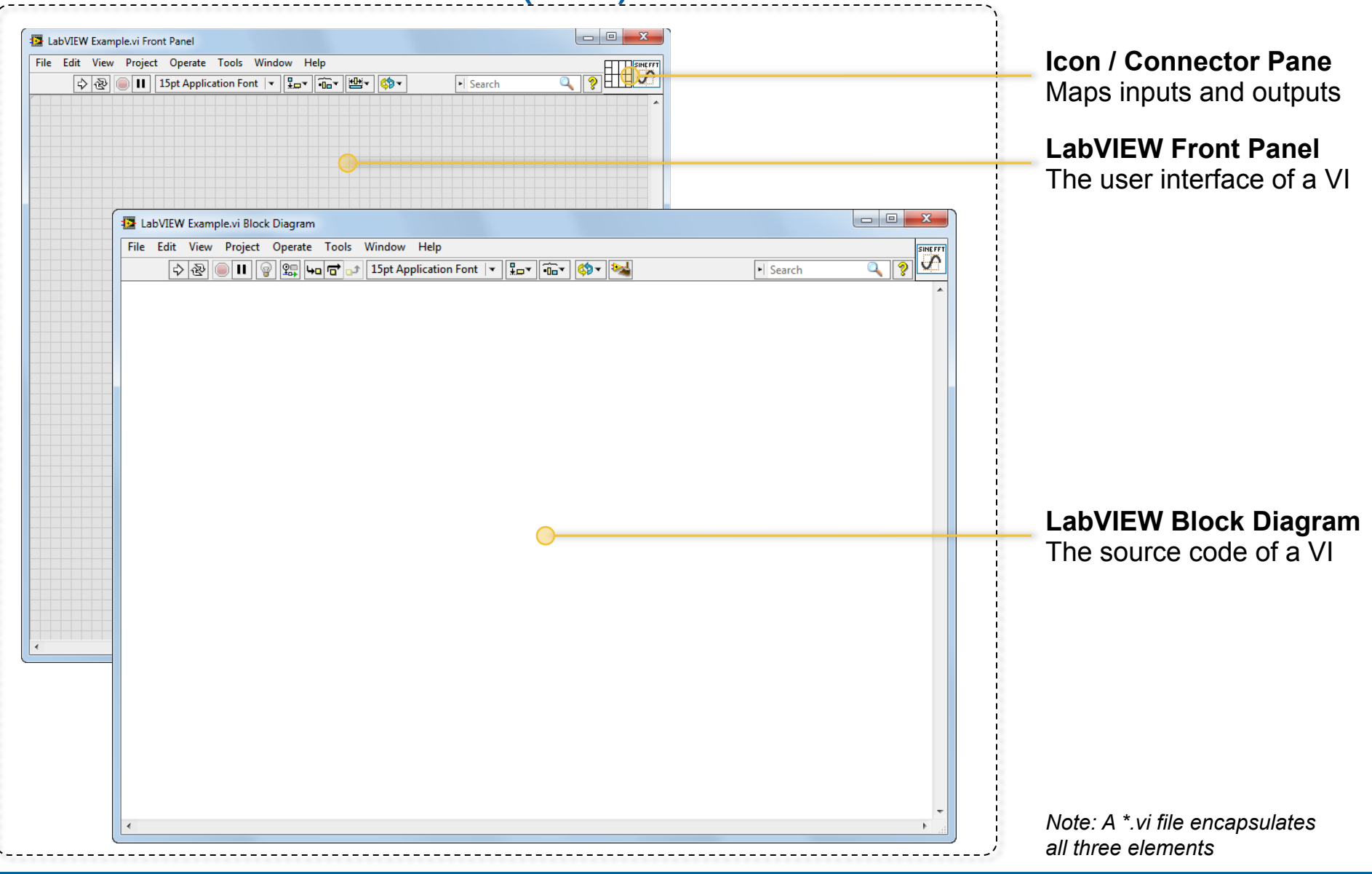

# Creating a LabVIEW Front Panel

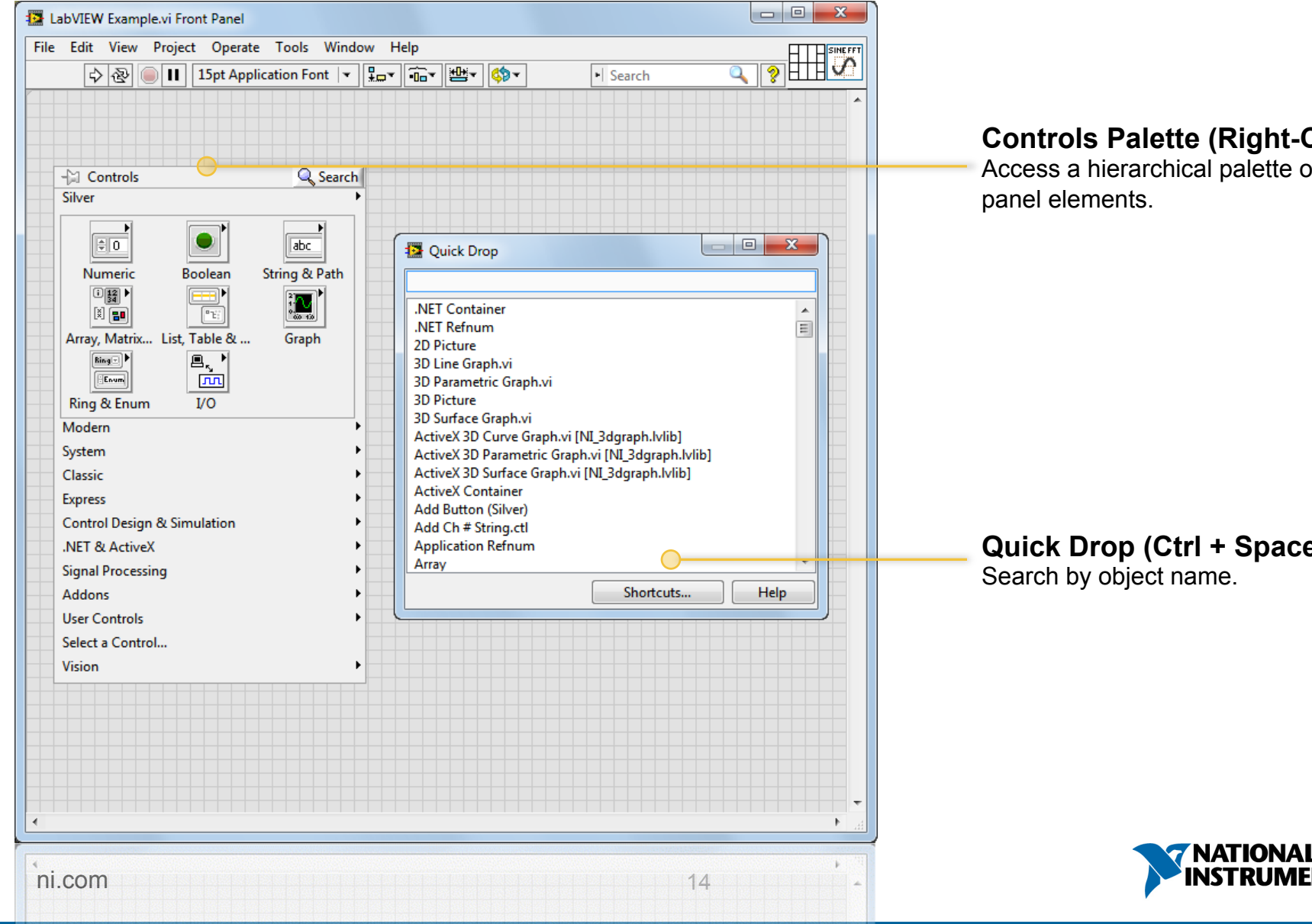

#### **Controls Palette (Right-Click)**

Access a hierarchical palette of all front

**Quick Drop (Ctrl + Space)**  Search by object name.

**INSTRUM** 

# Front Panel Objects

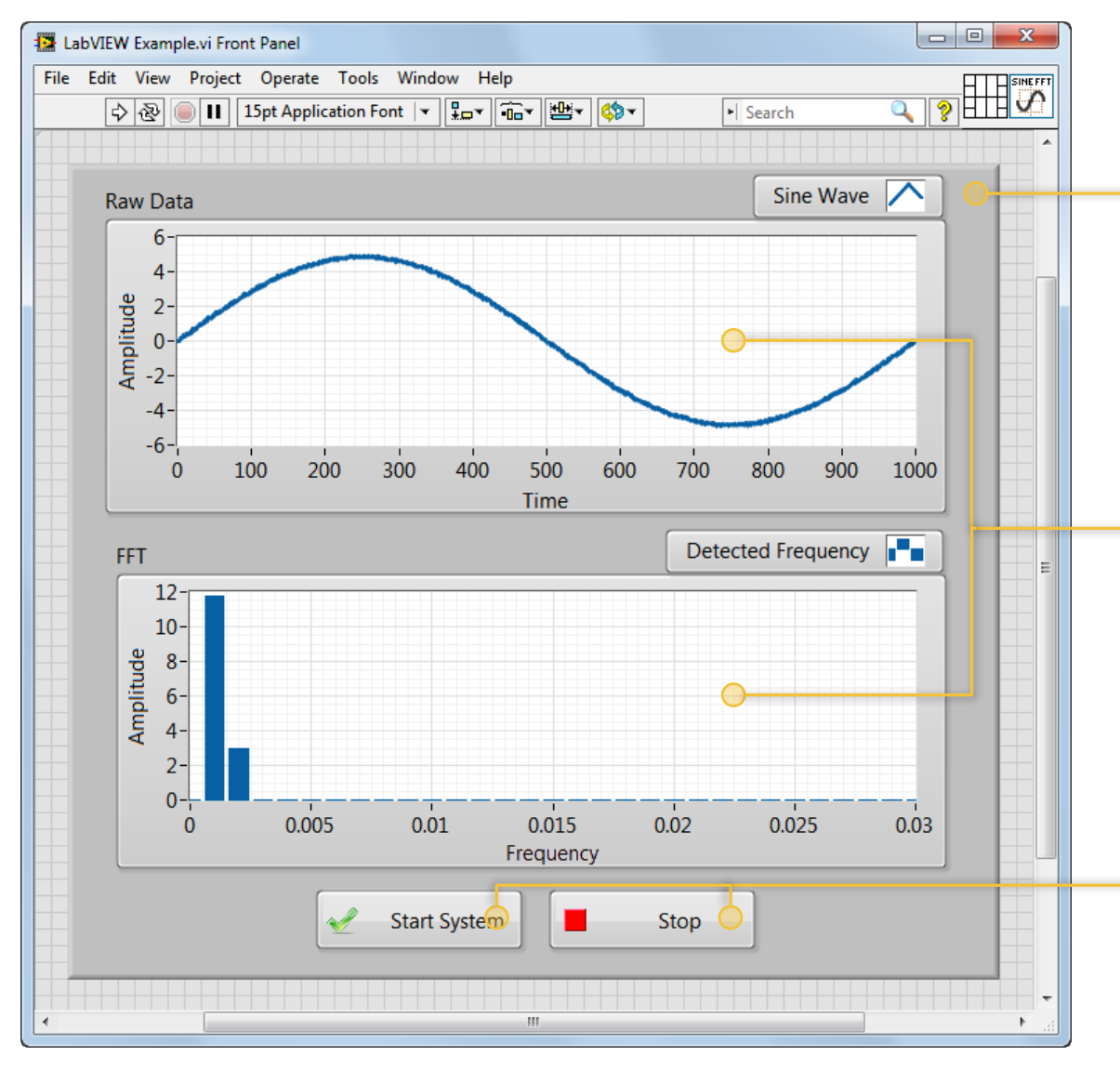

#### **Decorations**

Decorative elements and imagery

- Text
- Arrows
- Callouts
- **Lines**
- **Images**
- and more

#### **Customizable Indicators**

Used to convey outputs to a user

- Graphs and Charts
- Progress Bars
- Gauges and Meters
- LEDs
- **Numerics**
- **Strings and Paths**
- …and more

#### **Customizable Controls**

Used to receive input from a user

- Knobs and Dials
- **Sliders**
- **Buttons**
- **Numerics**
- **Strings and Paths**
- and more

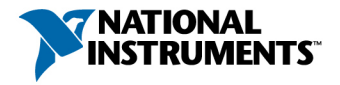

# LabVIEW Front Panels in Action

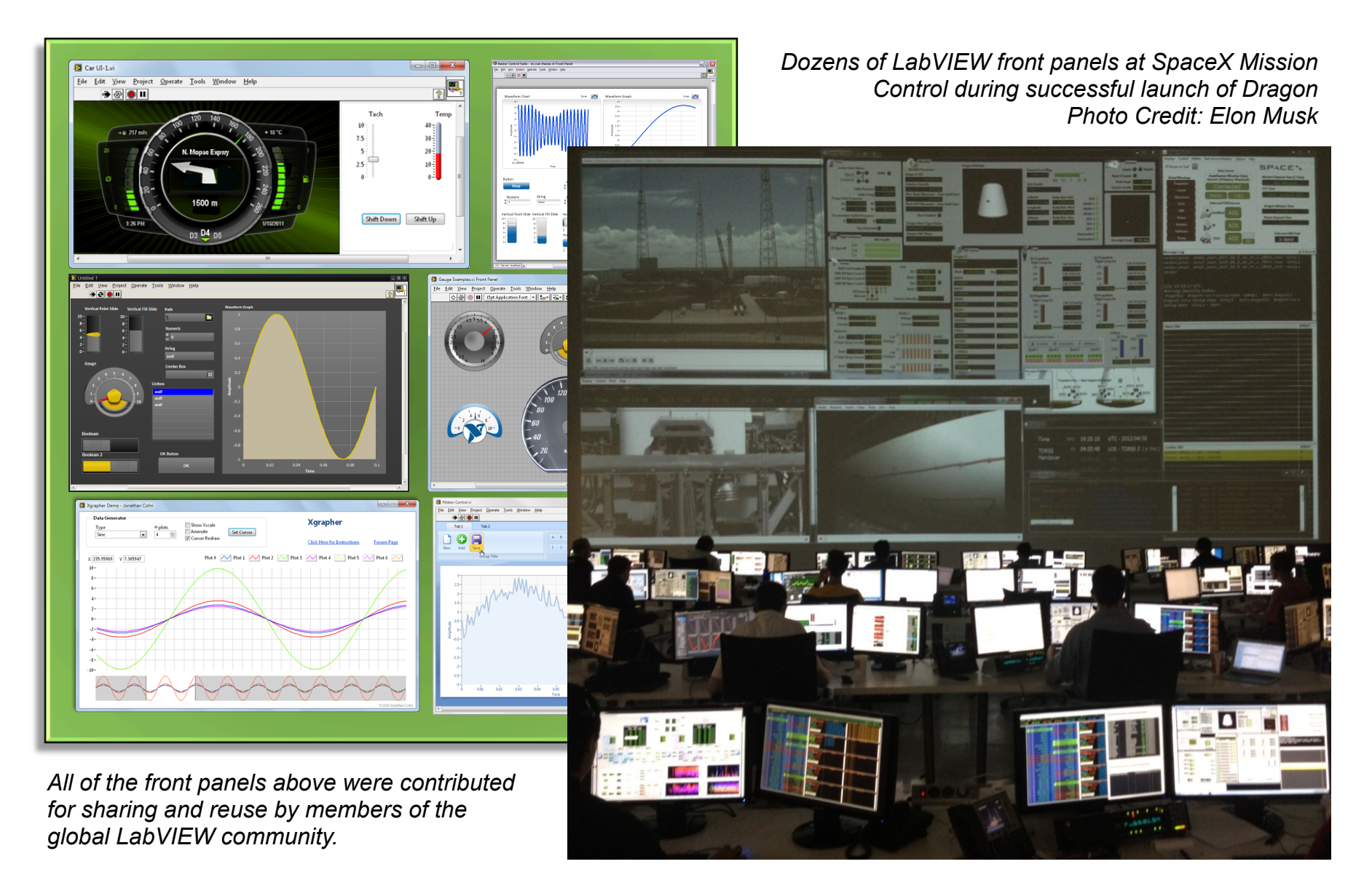

### All Front Panel Elements Have Block Diagram **Terminals**

Block diagram terminals provide access to front panel values

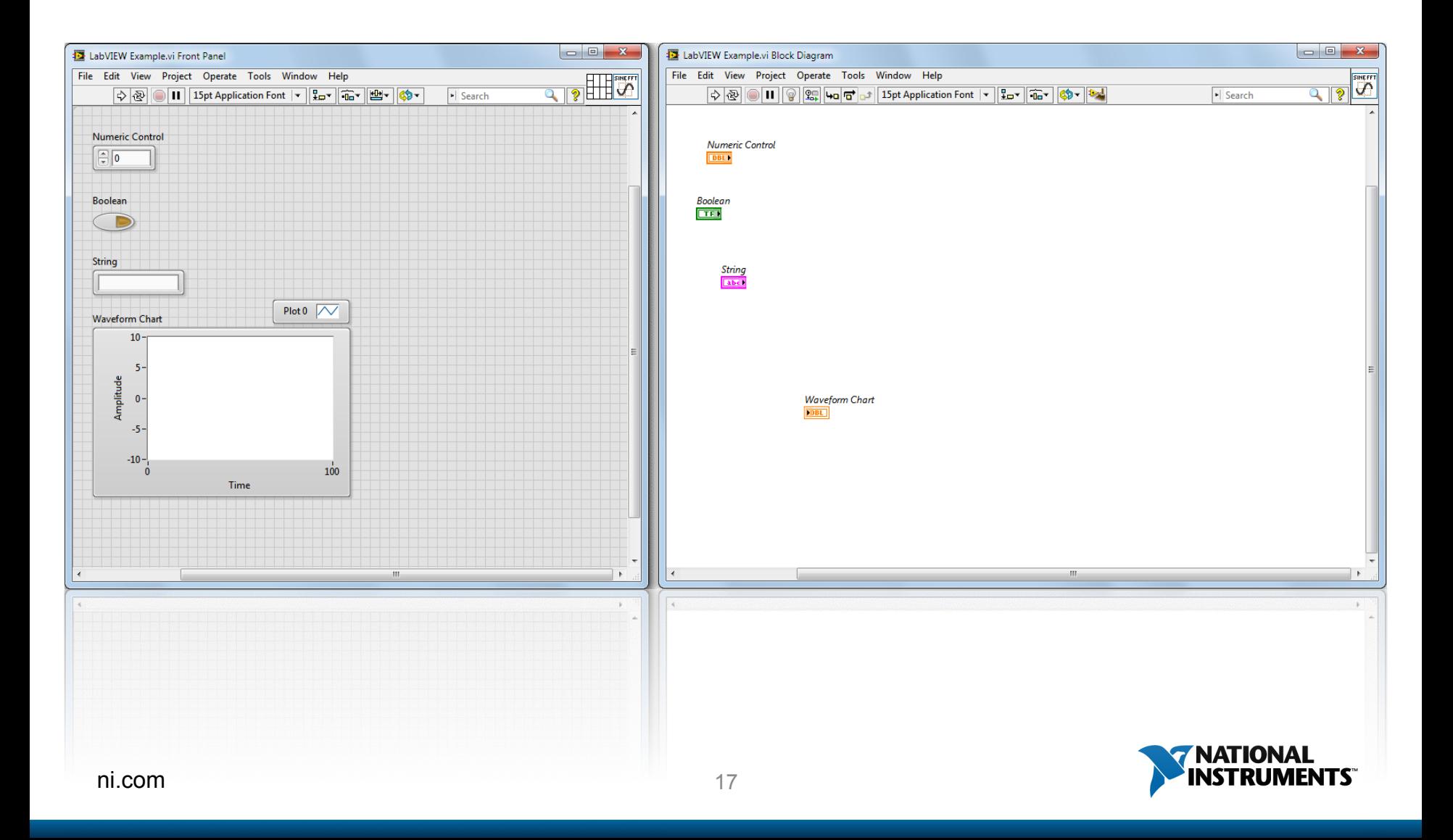

# Examining Traditional Source Code

Humans use abstracted languages because machine code is too hard to comprehend

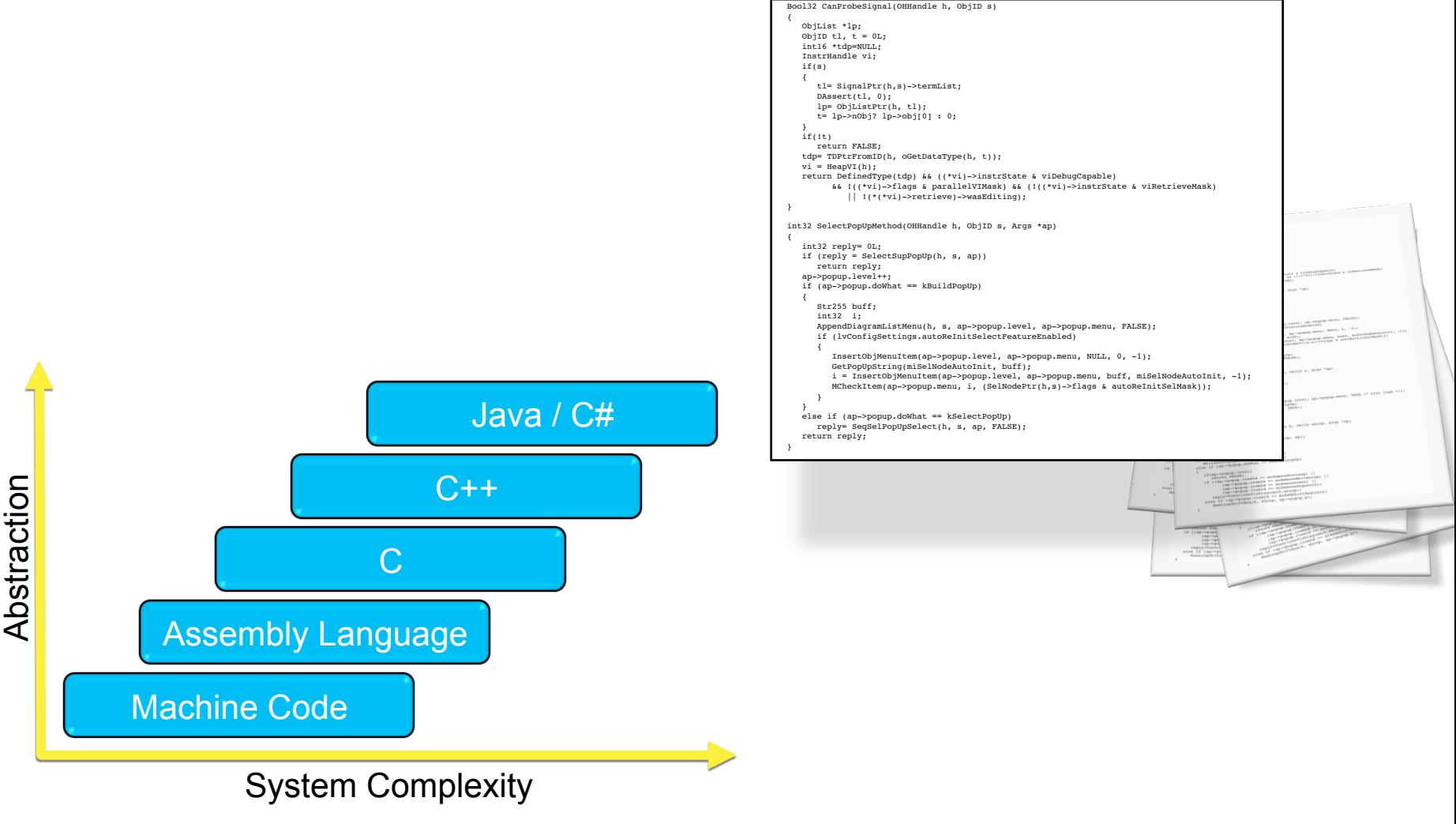

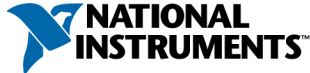

# We Live in a Graphical, Parallel World

…But what if everything was represented using sequential, textual syntax?

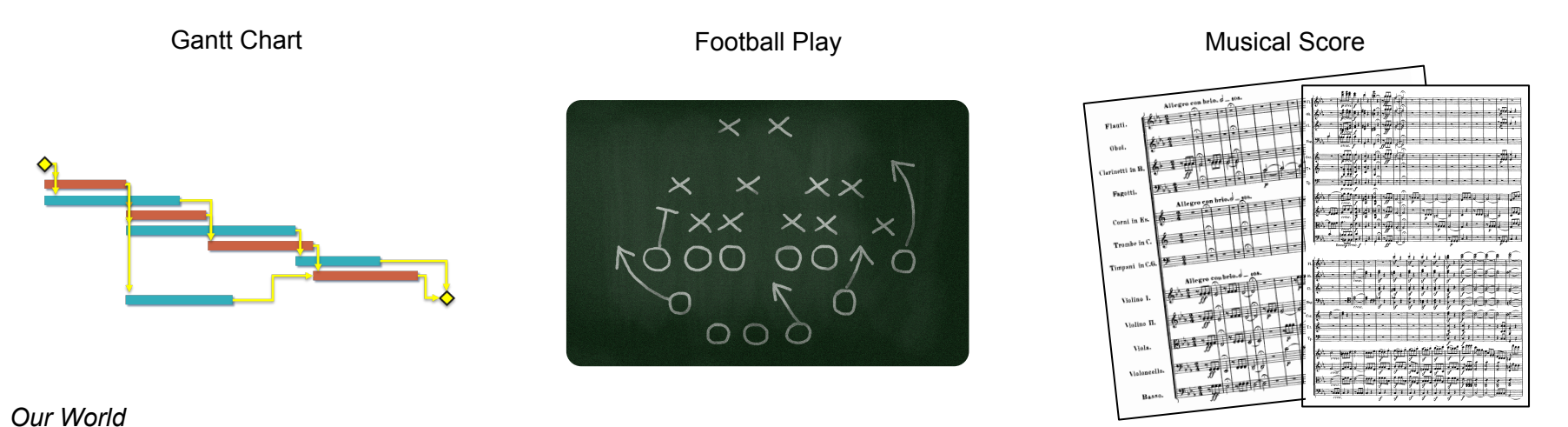

#### *A World Without Graphical*

Begin Project Simultaneously Begin Tasks A and B When Task A Ends, Simultaneously Begin Tasks C, D, and H When Tasks B and C Both End, Begin Task E When Task D Ends, Begin Task F When Task E Ends, If Task H has Ended, Begin Task G When Task F and G End, Finish Project

Align in Split-Back Formation Center Hikes Ball to Quarterback Simultaneously,

Center Blocks Defensive Tackle Quarterback Hands Ball to Tailback Offensive Tackles 1-4 Block Defensive End Wide Receiver Right Runs In Route Wide Receiver Left Runs Screen Route Tight End Blocks Linebacker Tailback Runs Through Center Hole Fullback Blocks Middle Linebacker End Play

Begin Song Rest Two Beats in ¾ Time While Three Iterations Haven't Been Played, Left Hand Plays Low C, G, and Middle C And Right Hand E, G, and High C Hold for Two Beats Pause for One Beat Left Hand Plays Low A, D, F And Right Hand Plays High F, A, F Hold for Three Beats Repeat End Song

### With LabVIEW, You Can Program the Way You Think

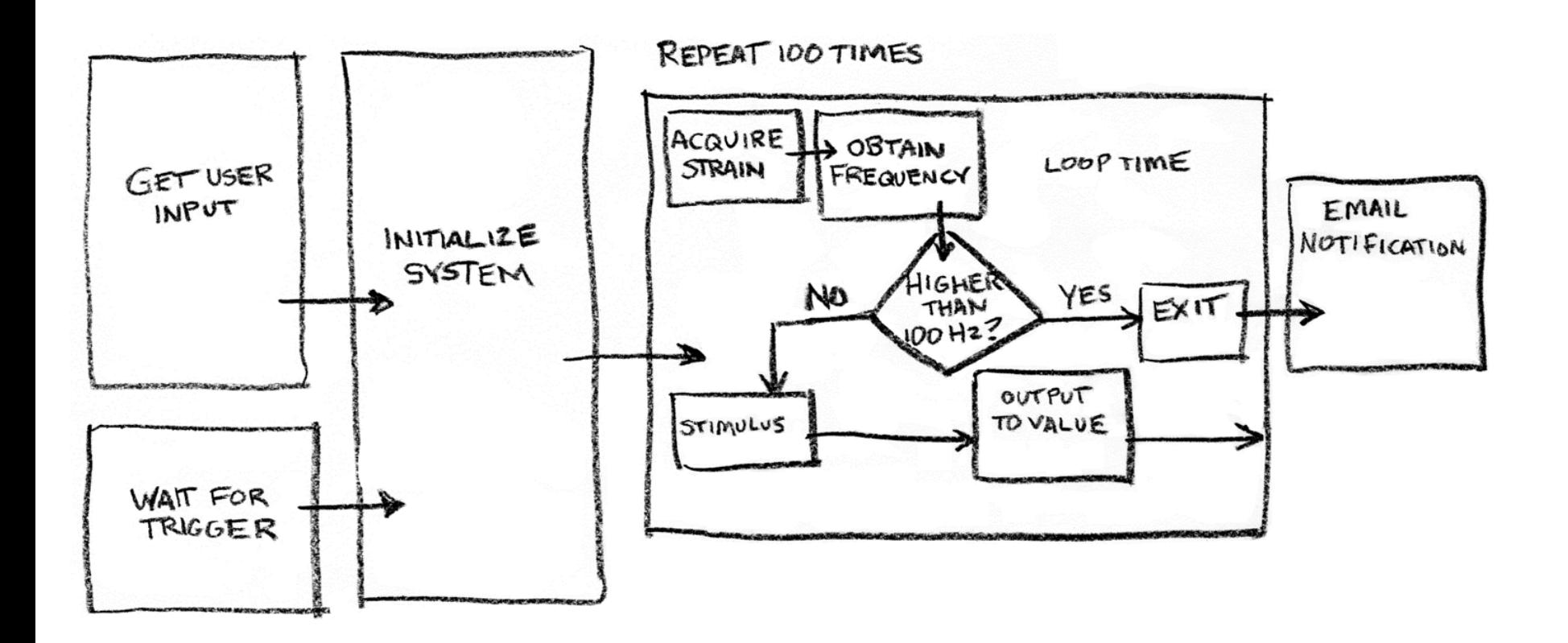

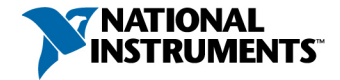

## With LabVIEW, You Can Program the Way You Think

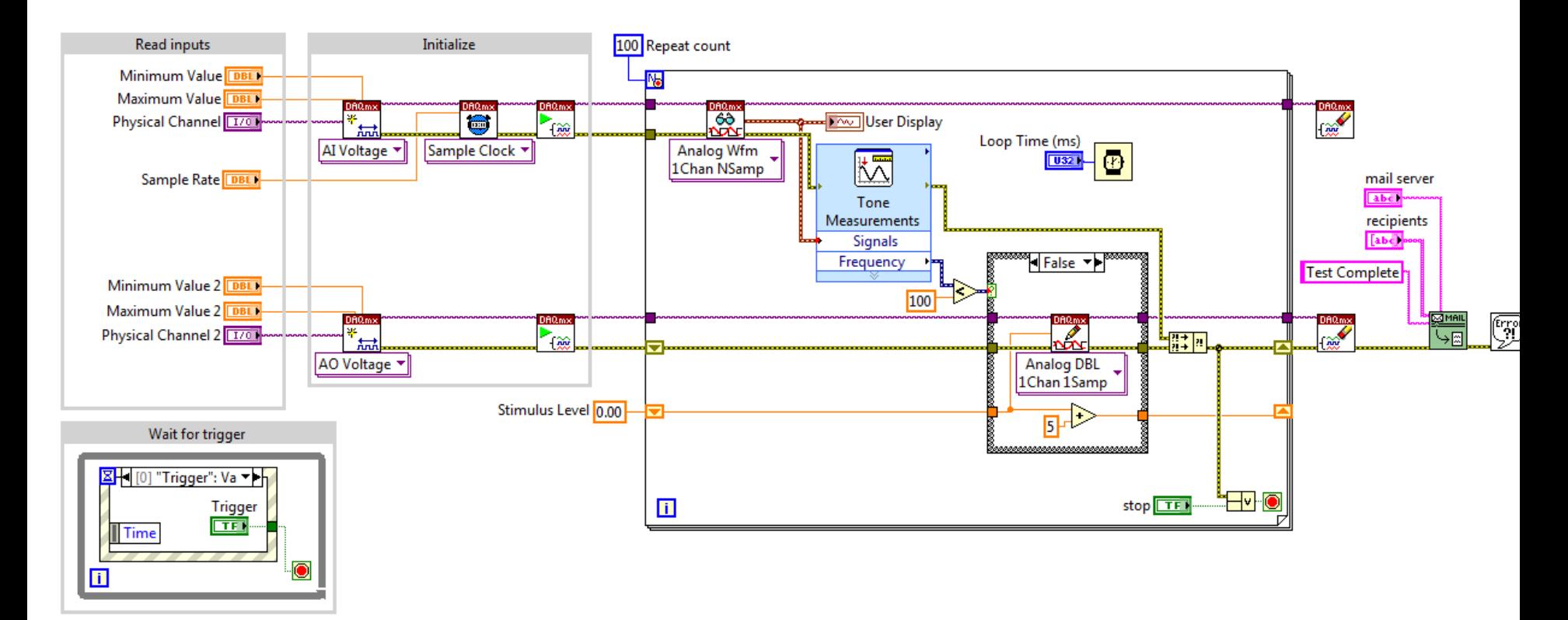

The graphical, dataflow-based G programming language is ideal for programming parallel data acquisition hardware.

**NATIONAL INSTRUMENTS** 

## Lawrence Livermore National Labs

Developed automated maintenance process for world's largest laser array at the National Ignition Facility using NI LabVIEW and PXI

- LabVIEW increased productivity by 3X over Java and C++
- Developed complex application consisting of over 1,000 VIs

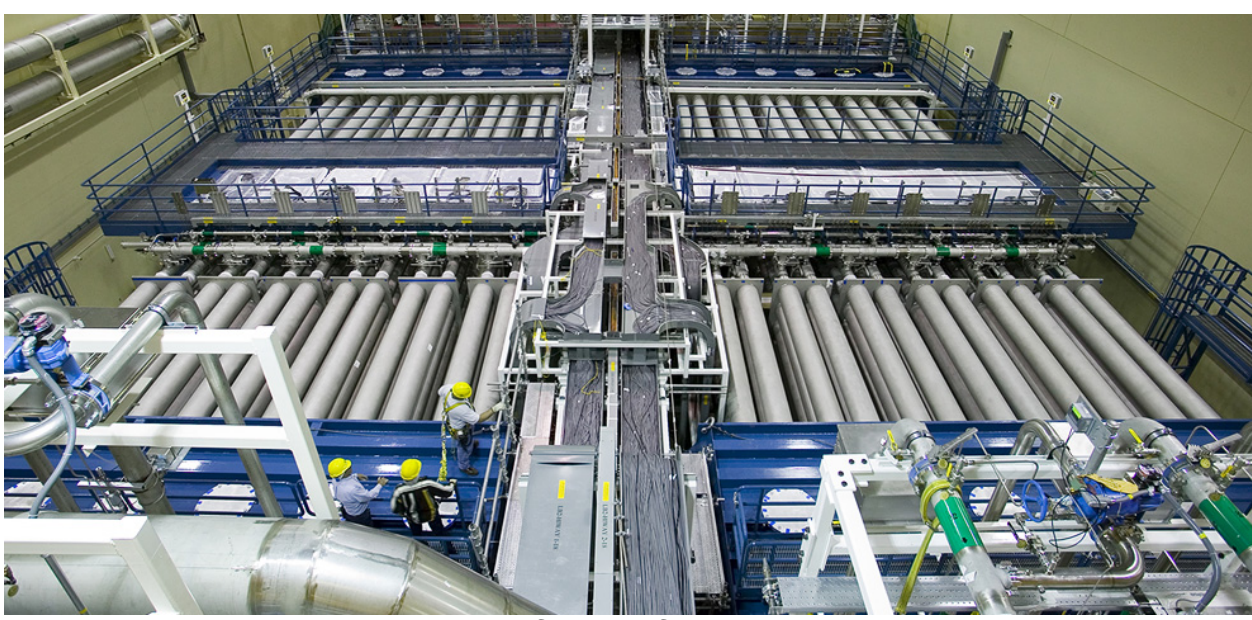

*An overhead view of one of the main laser chambers* 

*"The value in using the graphical dataflow language is the speed in which a team can deliver a robust solution while still using proper software engineering practices.* - *Glenn Larkin, LLNL*

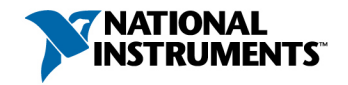

# What **Is Data Flow?**

- Each block diagram node executes only when it receives all inputs
- Each node produces output data after execution
- Data flows along a path defined by wires
- The movement of data determines execution order

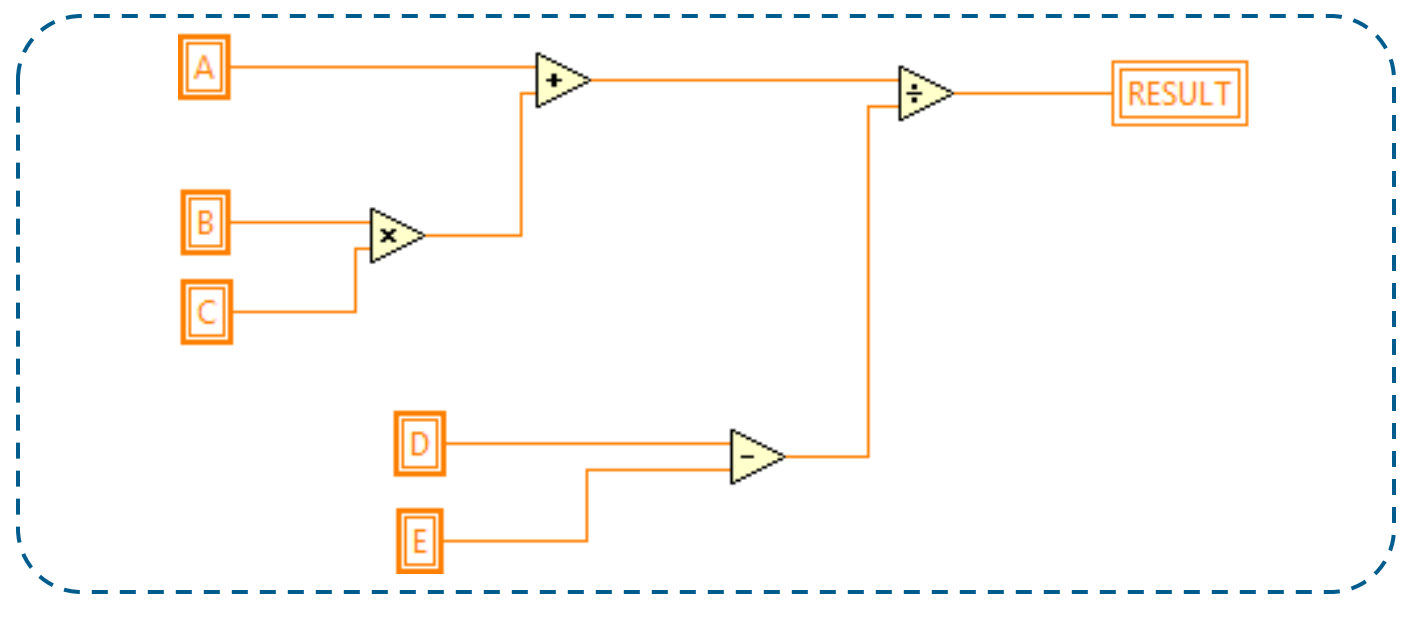

Formula: Result =  $(A+B*C) / (D-E)$ 

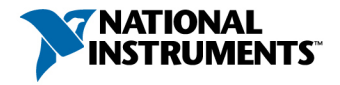

# What **Is Data Flow?**

- Each block diagram node executes only when it receives all inputs
- Each node produces output data after execution
- Data flows along a path defined by wires
- The movement of data determines execution order

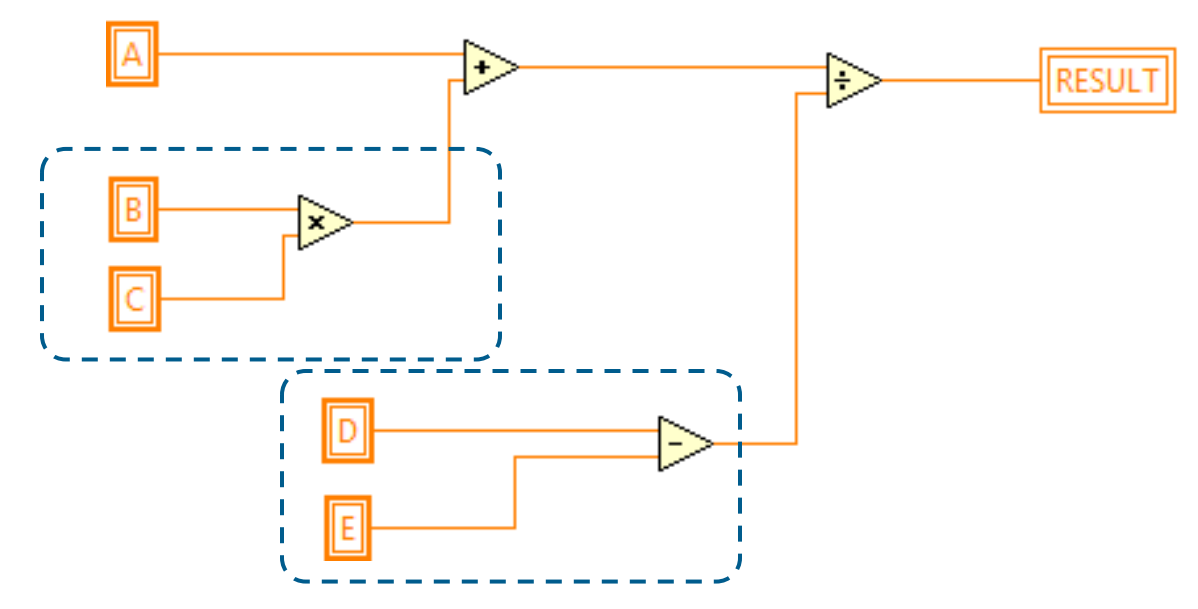

The [Multiply] and [Subtract] operations can execute at the same time since they don't have any data dependencies.

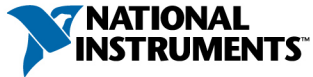

### Dataflow Languages Naturally Express Parallelism

The LabVIEW compiler will **automatically multithread** code expressed in parallel

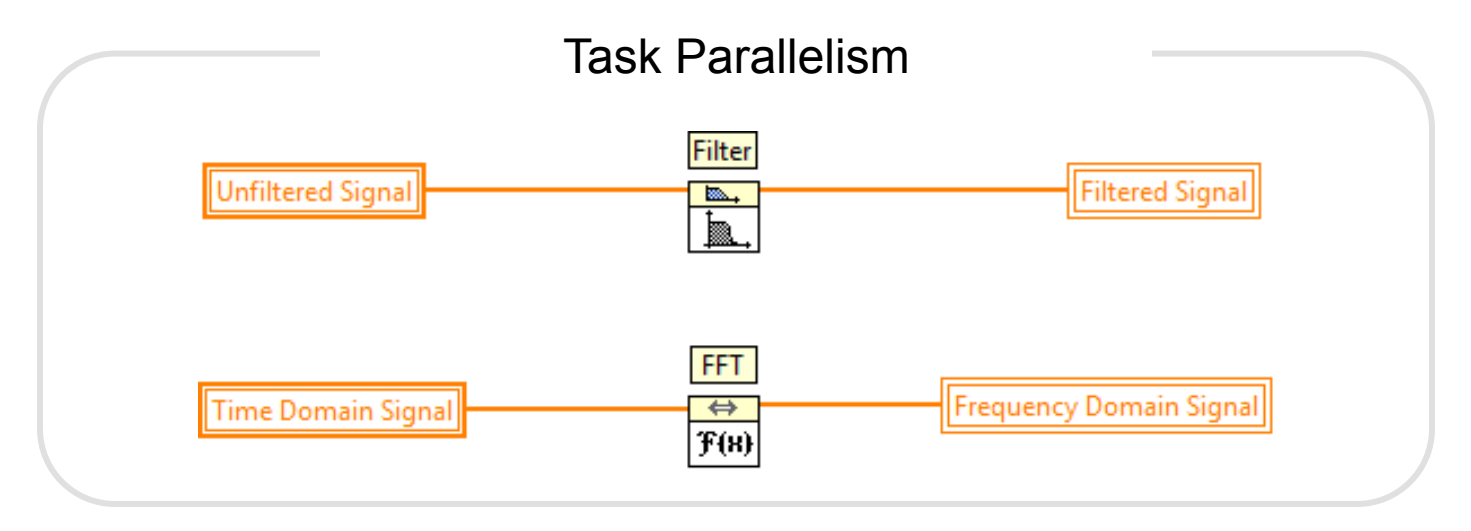

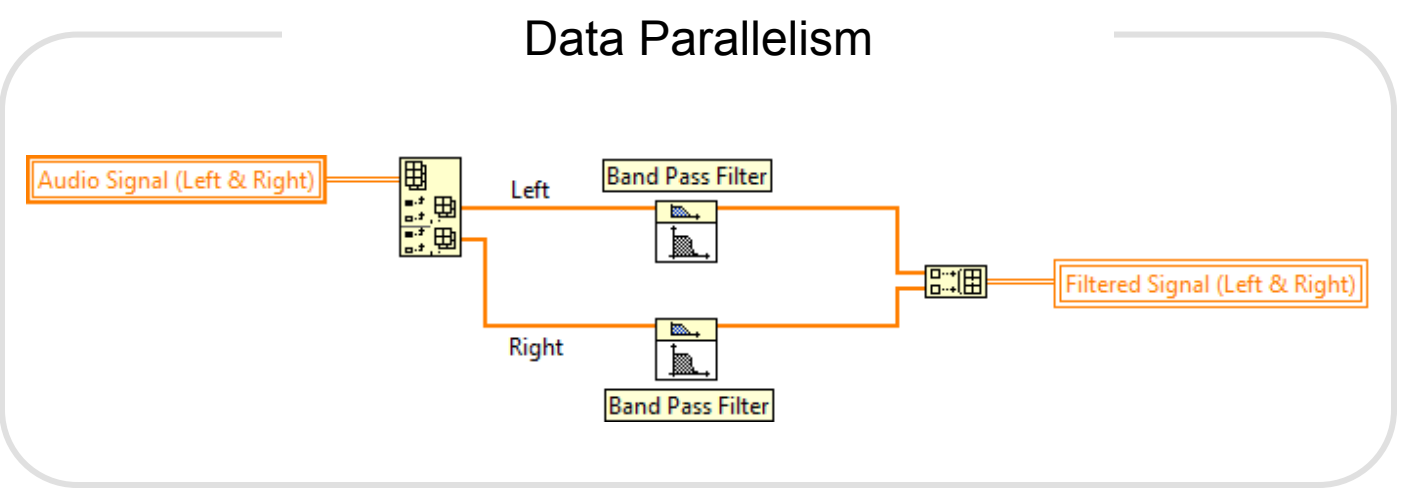

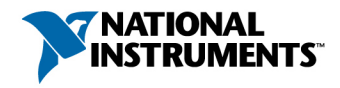

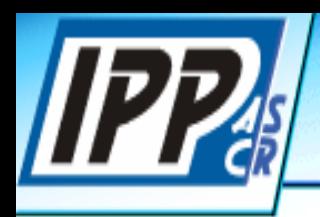

# IPP Max Planck Institute - Germany

Max Planck Institute Plasma Diagnostics & Control with NI LabVIEW Real Time

Plasma control in nuclear fusion Tokamak with NI LabVIEW on an eight-core real-time system *"…with LabVIEW, we obtained a 20X processing speed-up on an octal-core processor machine over a single-core processor…"* 

> Louis Giannone Lead Project Researcher Max Planck Institute

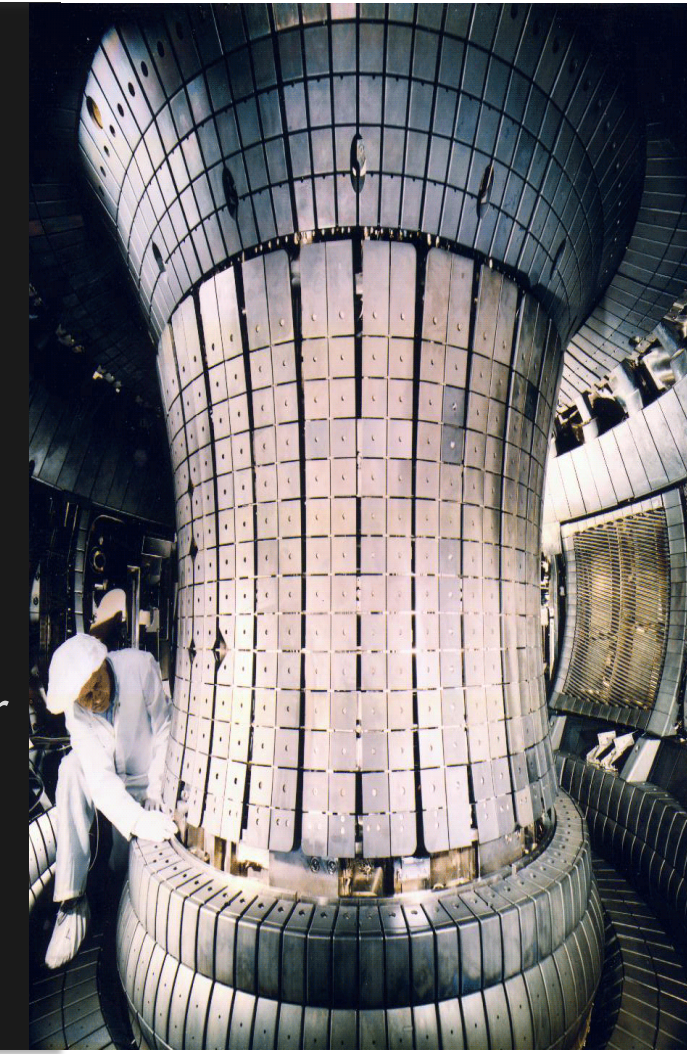

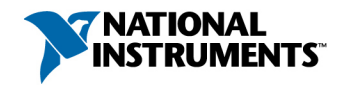

# Text Loops and Their LabVIEW Equivalents

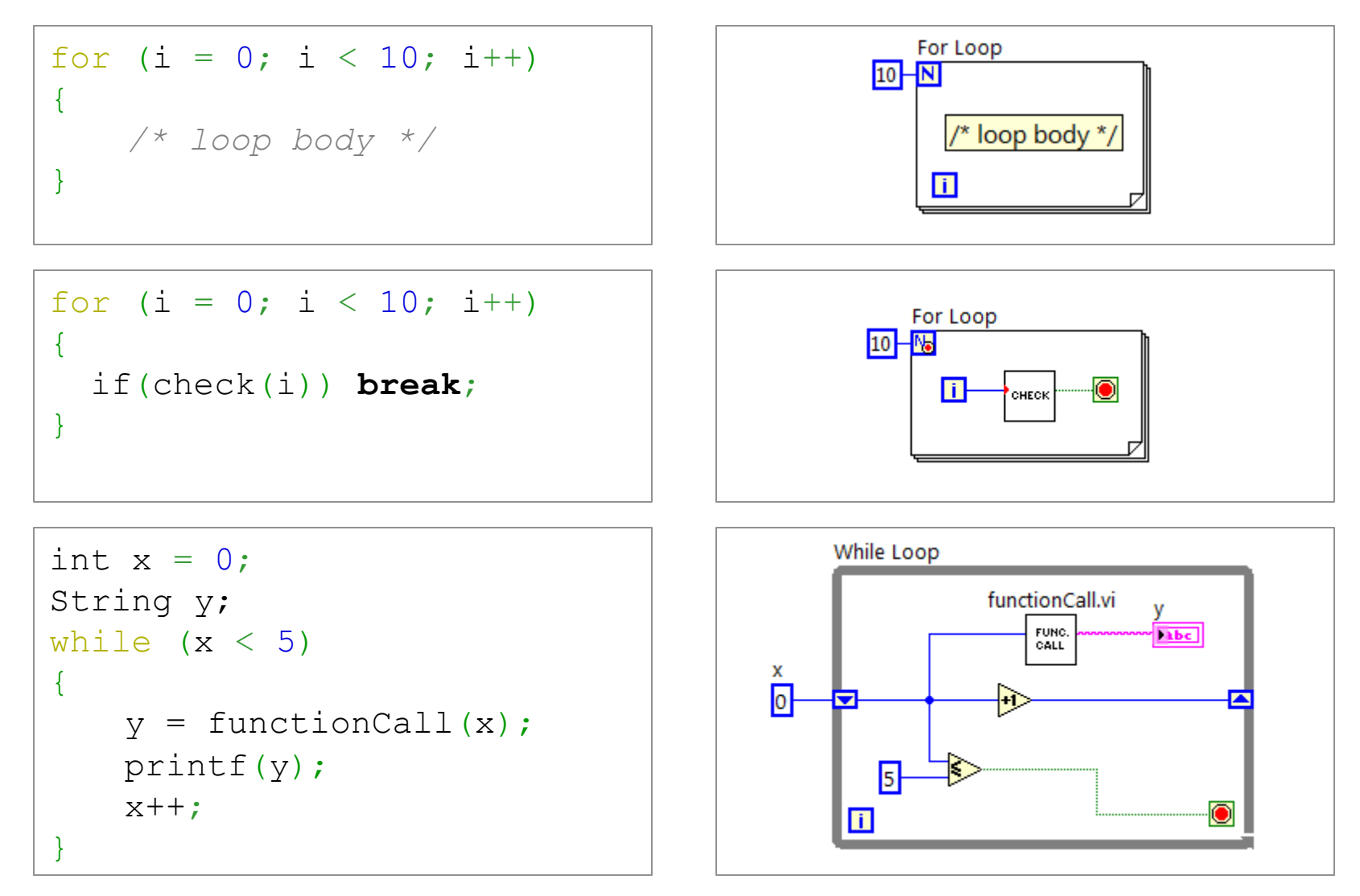

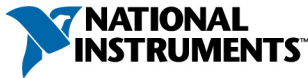

#### Text Events, Cases, and Their LabVIEW Equivalents

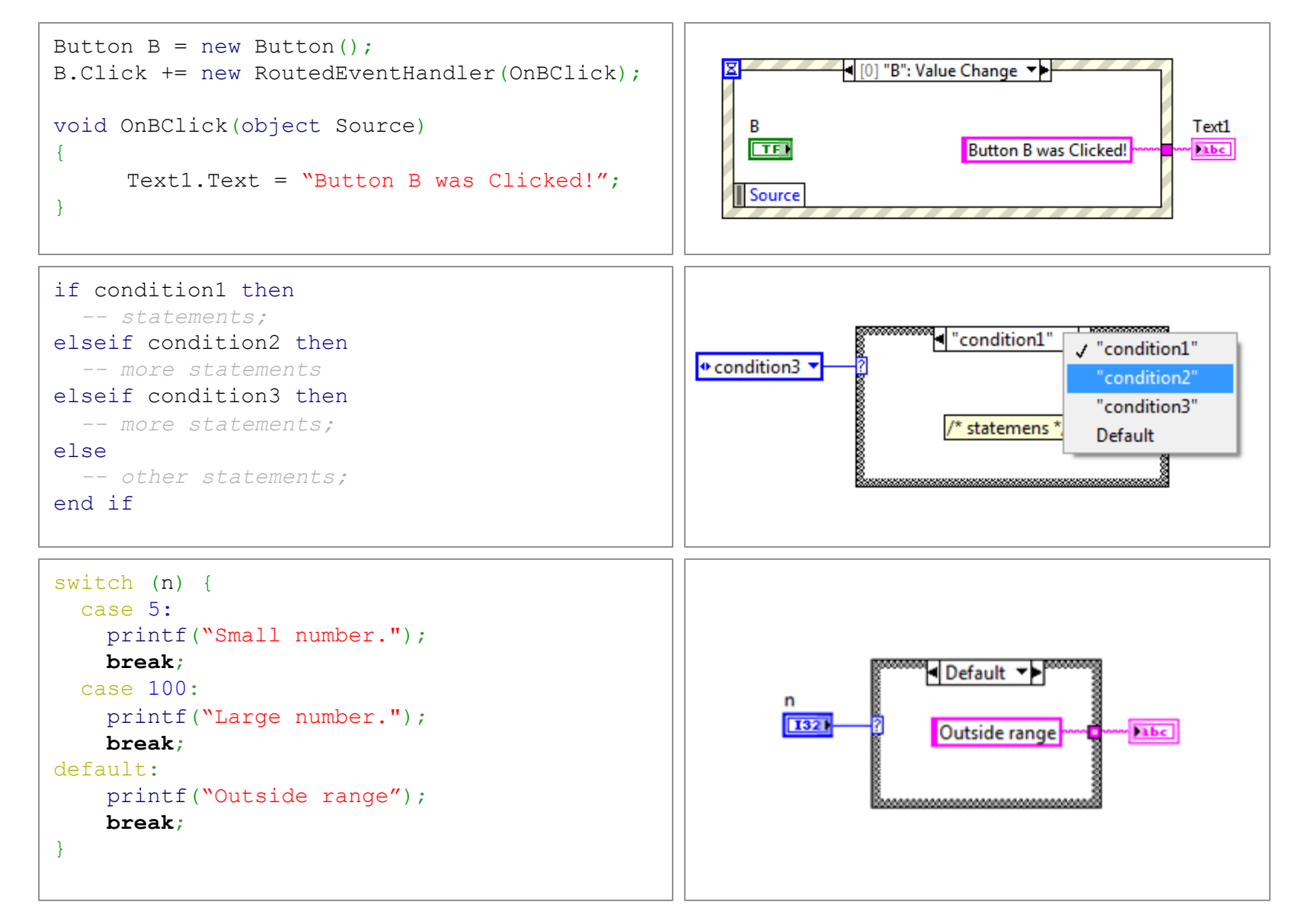

## The Color, Style, and Thickness of Common Wires

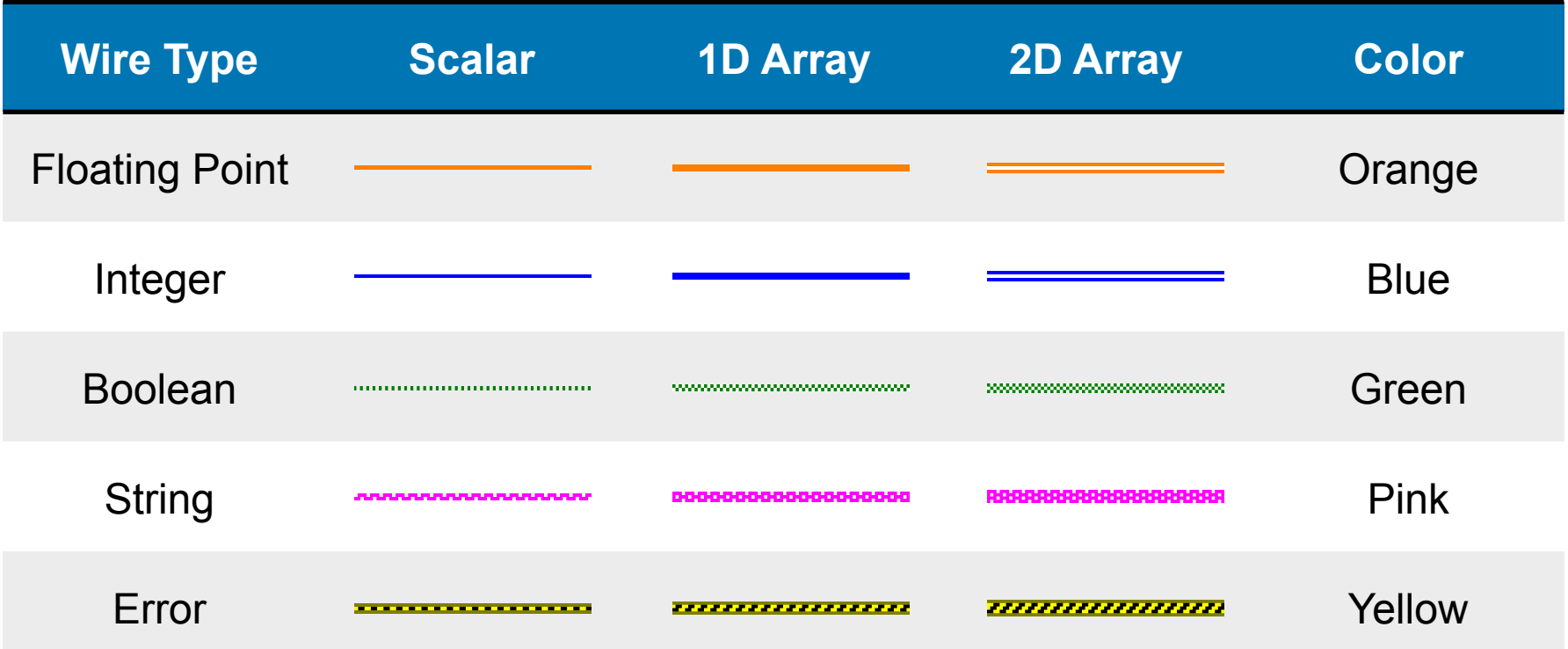

 $\sim$ 

 $+20$  and  $-$ 

*A "broken wire" represents a data type conflict that LabVIEW cannot automatically resolve. Fix it, or your code won't run!*

### Visualizing Data Flow Along Wires: Highlight Execution

User presses the "Start" button to fire the first event User presses the "Stop" button to fire the second event

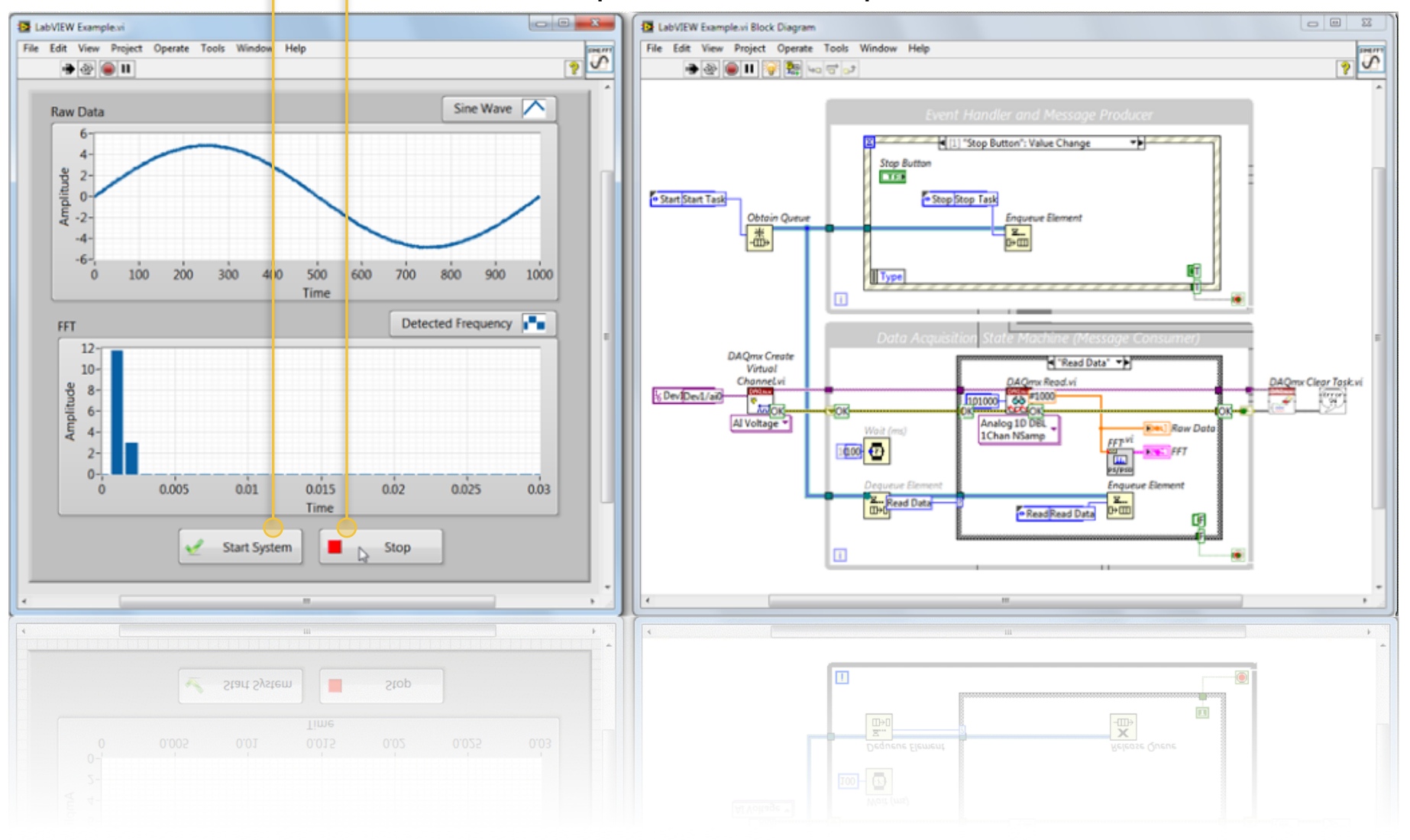

### Extending LabVIEW Beyond Data Acquisition

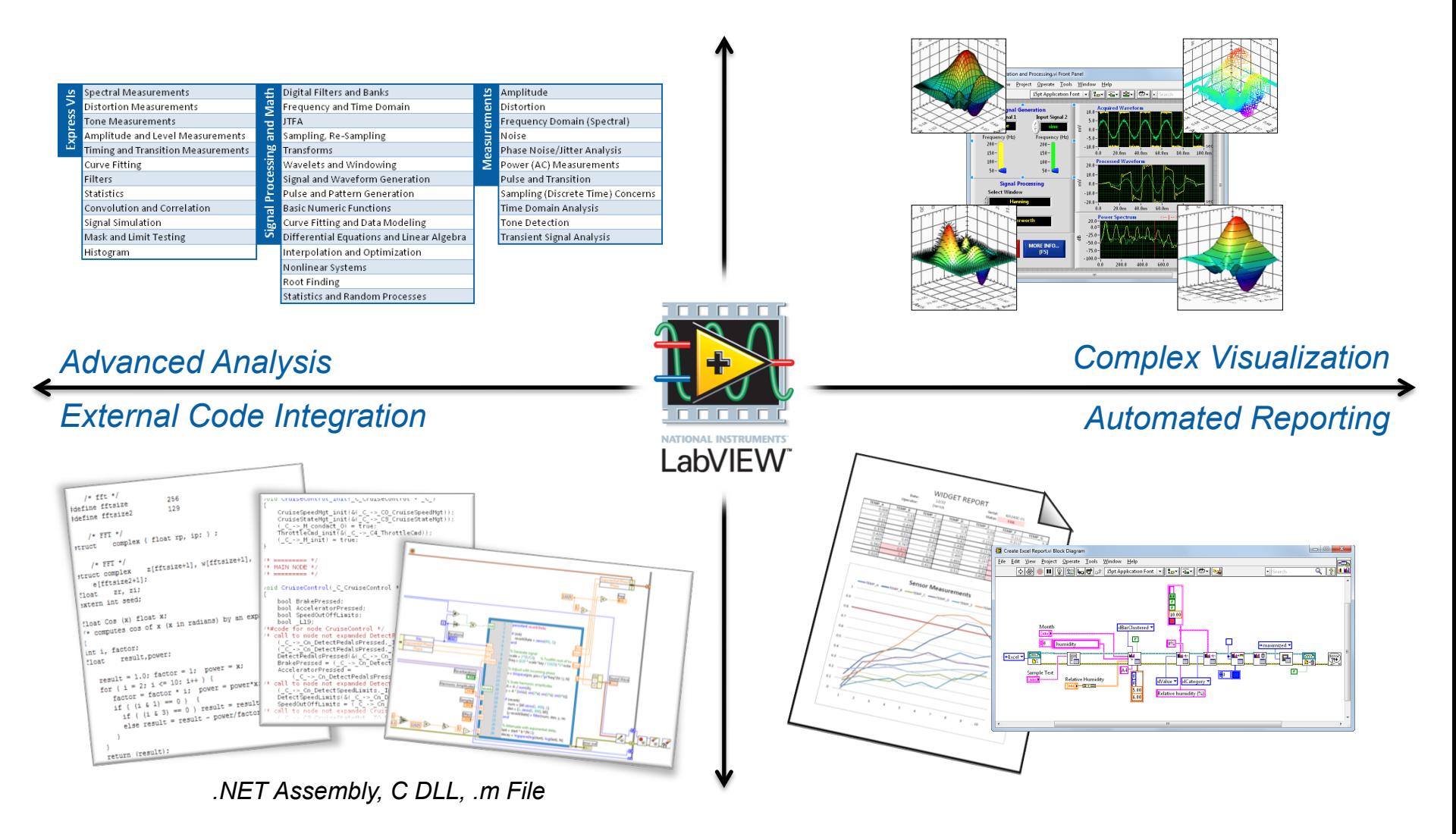

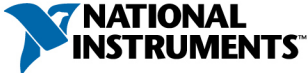

### Combining COTS With Your Design: LabVIEW Reconfigurable I/O (RIO) Architecture

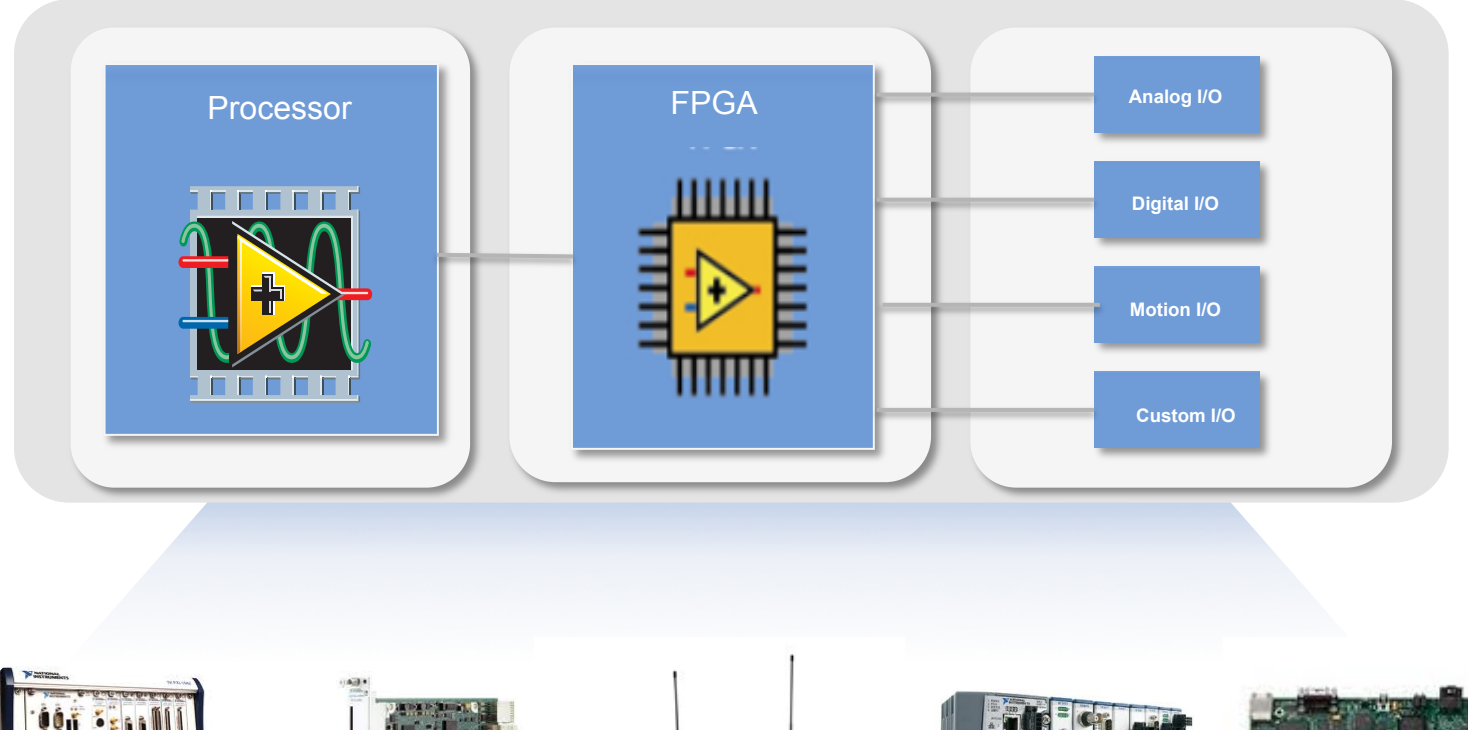

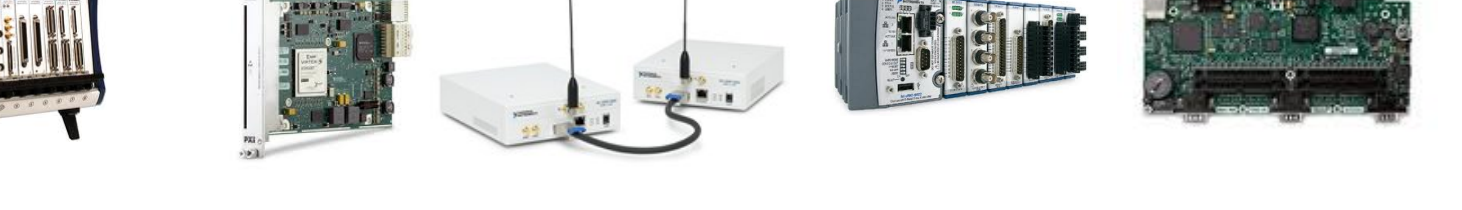

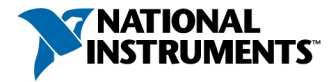

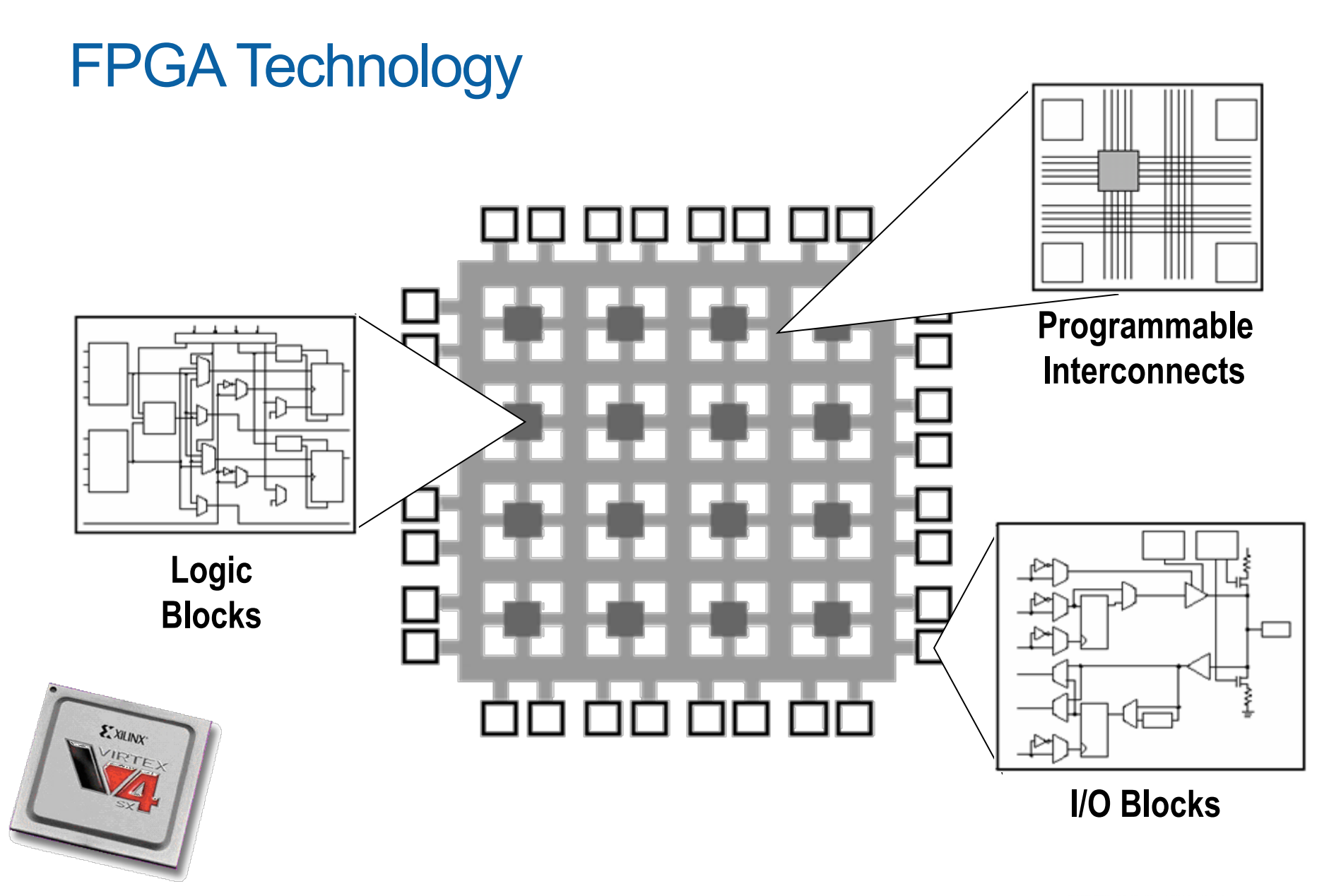

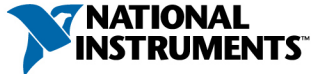

# How Does LabVIEW FPGA Work?

1. Same graphical programming

2. Generate VHDL

3. Compile VHDL through Xilinx

4. Generate downloadable bit file

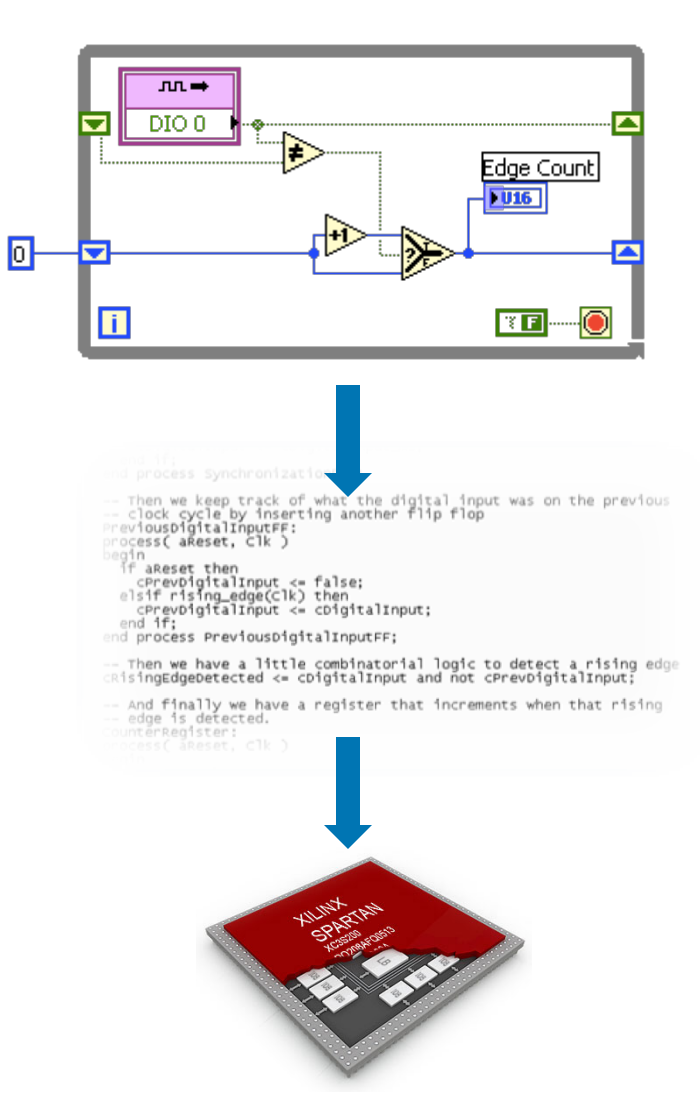

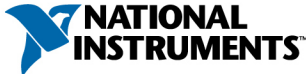

# LabVIEW FPGA vs. VHDL

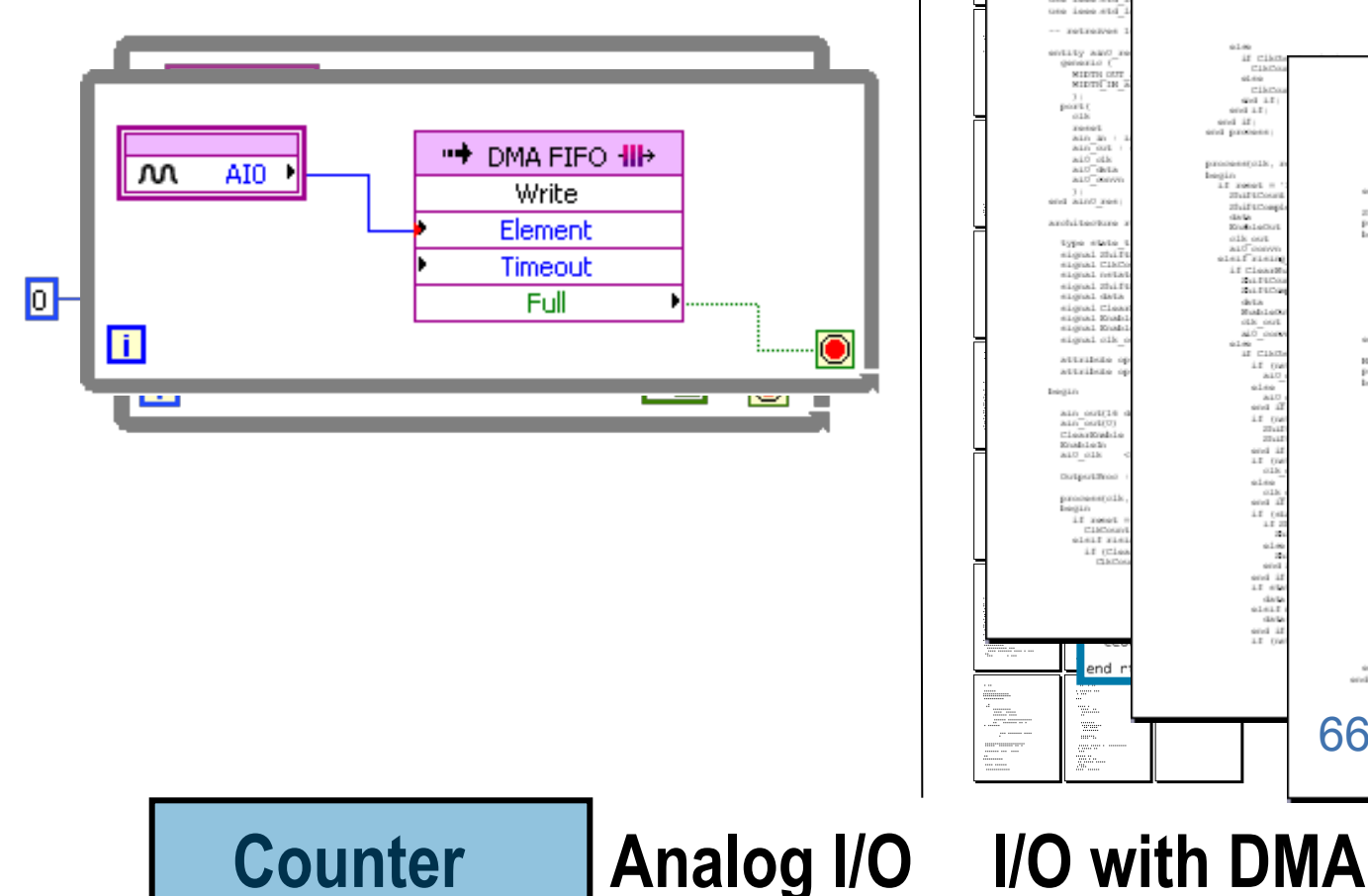

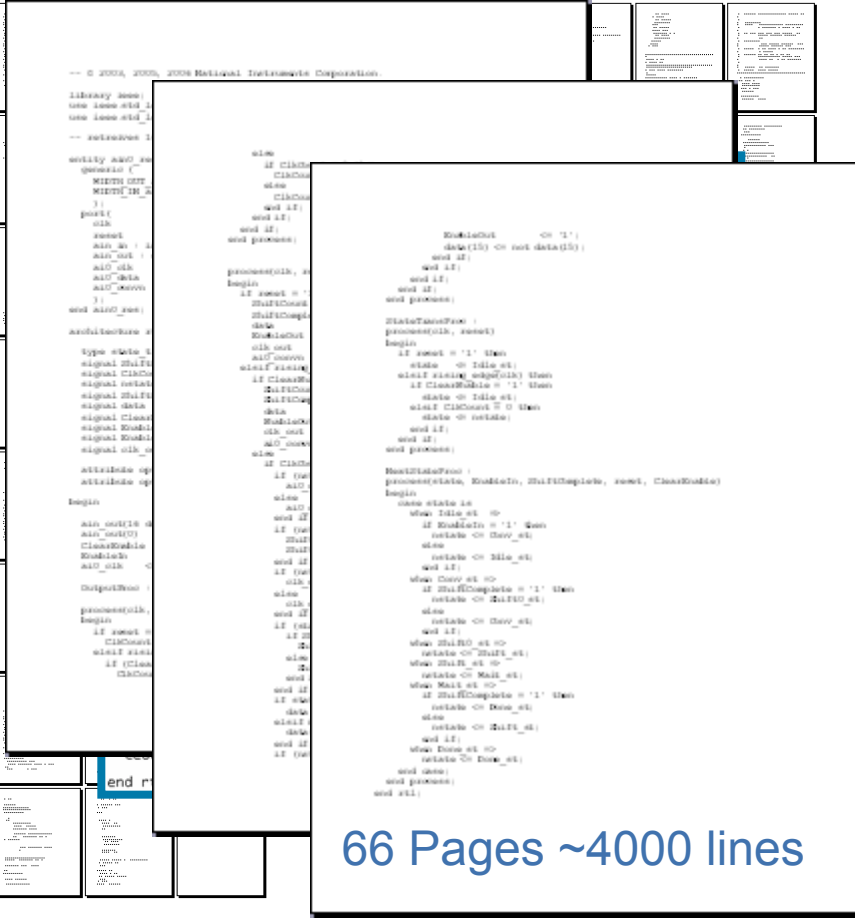

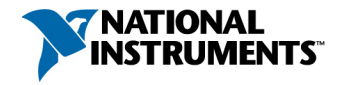

LNLS – Brazilian Synchrotron Fast Orbit Feedback Control System

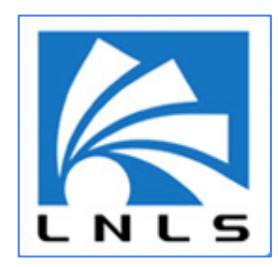

#### **New orbit control system topology: 2 EtherCAT loops with 6 cRIO chassis each and 1 PXI Real-Time Controller**

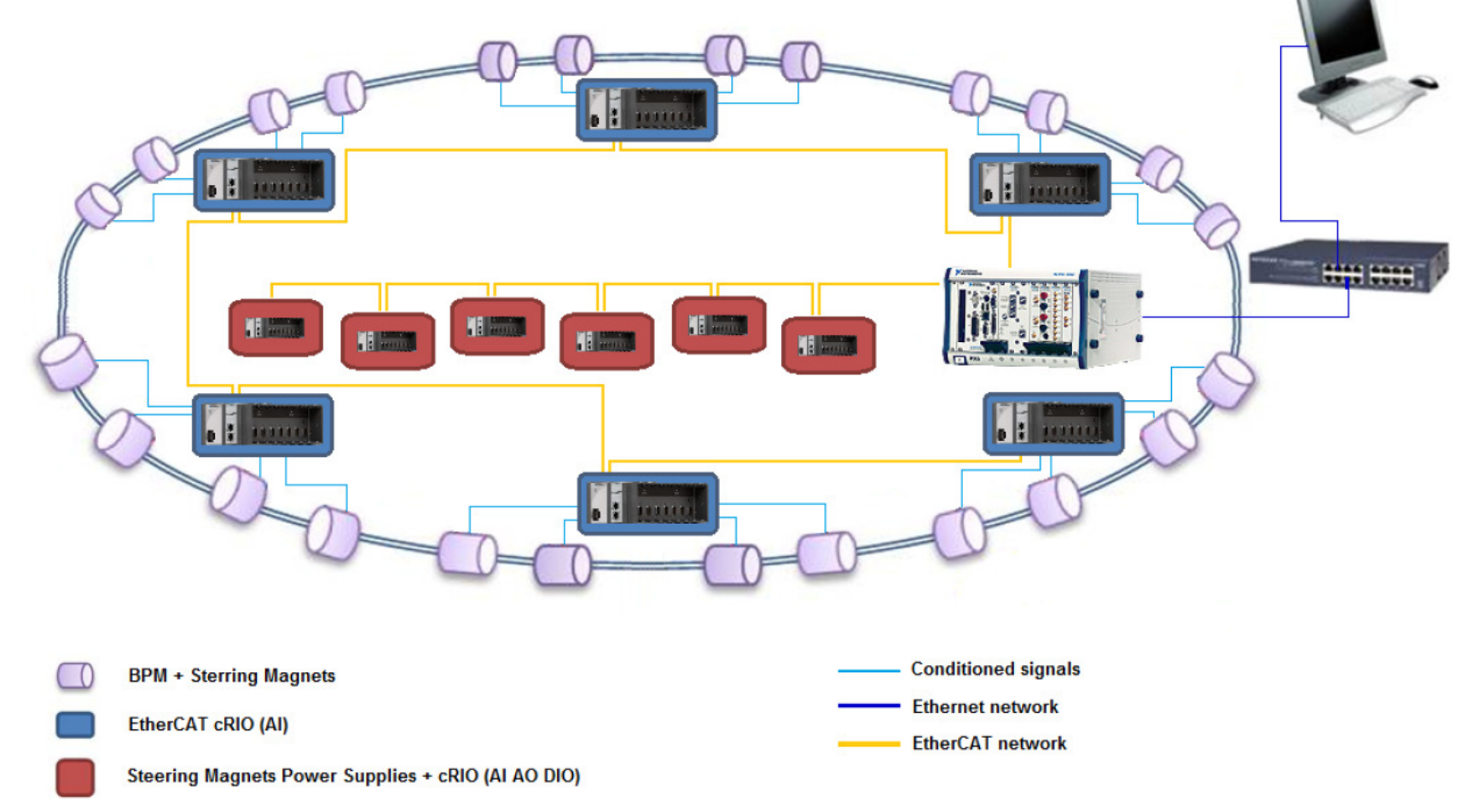

# Real-Time Development Tools

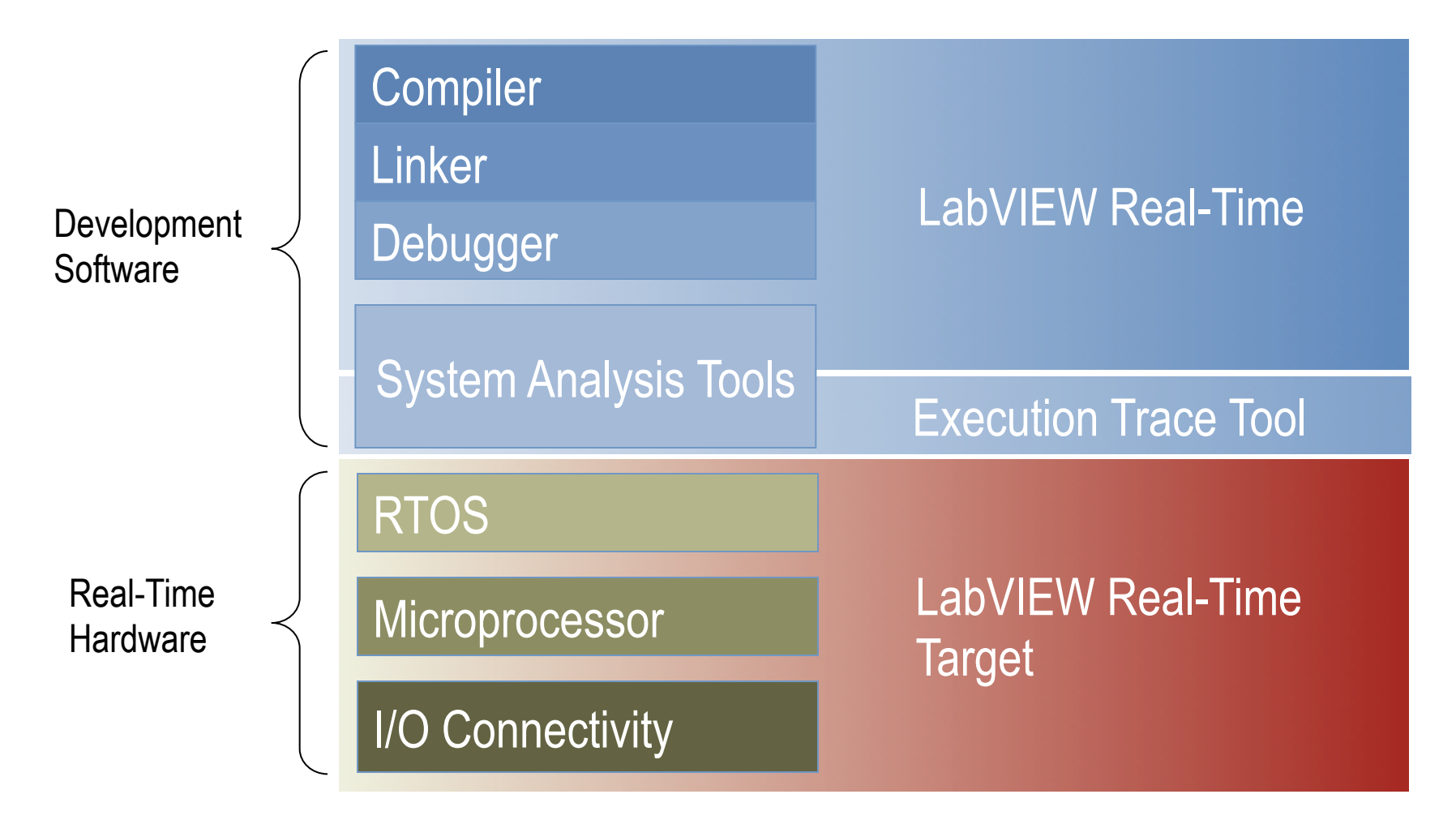

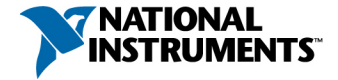

#### **Hardware based on PXI platform** High speed digitizers Timing and synchronization Beam data acquisition and analysis Beam loss monitoring Beam position monitoring Multichannel profile monitoring ISIS Synchrotron, Rutherford Appleton Labs

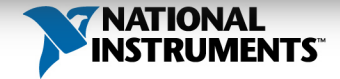

# Toolkits for Real-Time Computation

- GPU Analysis Toolkit
	- Set of CUDA™ Function Interfaces

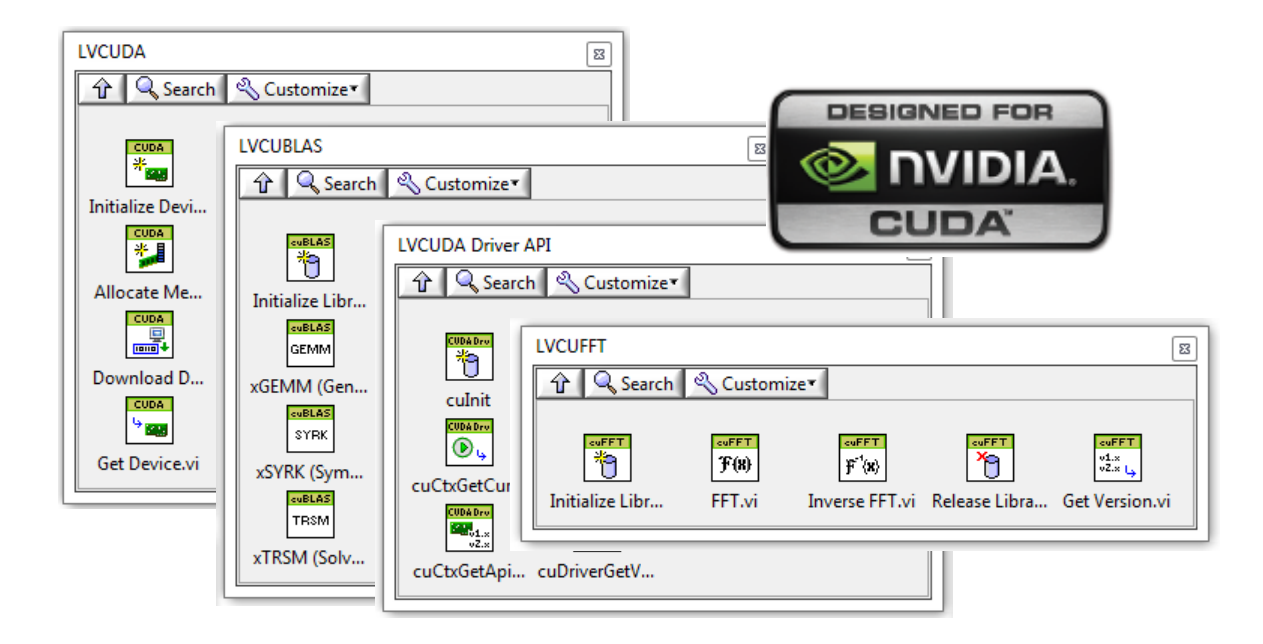

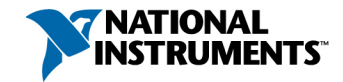

# Toolkits for Real-Time Computation

- GPU Analysis Toolkit
	- Set of CUDA™ Function Interfaces
	- SDK for Custom Functions

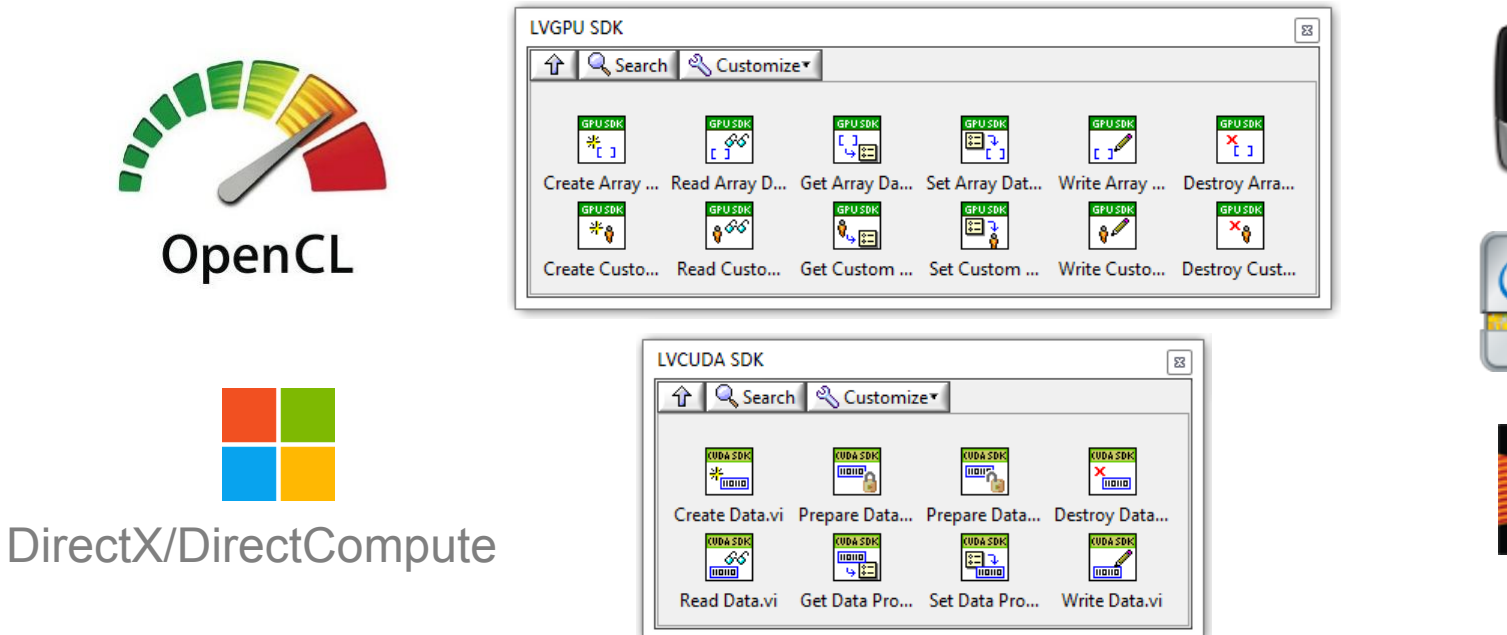

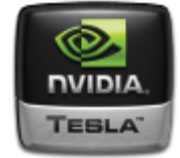

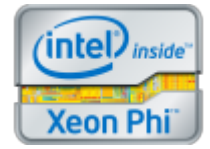

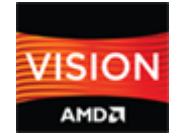

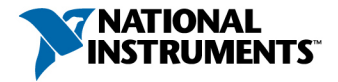

# Leveraging the LabVIEW Ecosystem

**LA** LabVIEW

**LabVIEW Tools Network**  1,000,000+ Add-Ons Downloaded 26+ Certified Add-Ons 100+ Available Add-Ons

**User Community**  9,000+ Certified Users 700+ Alliance Partners 60+ Registered User Groups

> **Modules and Toolkits**  40+ Toolkits and Modules Including:

LabVIEW Real-Time Module LabVIEW FPGA Module LabVIEW Embedded Module for ARM LabVIEW Touch Panel Module LabVIEW Wireless Sensor Network Module LabVIEW C Code Generator NI Real-Time Hypervisor Vision Development Module for LabVIEW Sound and Vibration Measurement Suite Sound and Vibration Toolkit LabVIEW Advanced Signal Processing Toolkit LabVIEW Adaptive Filter Toolkit LabVIEW Digital Filter Design Toolkit LabVIEW MathScript RT Module Spectral Measurements Toolkit Modulation Toolkit for LabVIEW LabVIEW Robotics Module LabVIEW Biomedical Toolkit ECU Measurement and Calibration Toolkit GPS Simulation Toolkit for LabVIEW Measurement Suite for Fixed WiMAX WLAN Measurement Suite Automotive Diagnostic Command Set LabVIEW GPU Analysis Toolkit Multicore Analysis and Sparse Matrix Toolkit LabVIEW PID and Fuzzy Logic Toolkit LabVIEW Control Design and Simulation Module LabVIEW System Identification Toolkit LabVIEW Simulation Interface Toolkit LabVIEW SoftMotion Module LabVIEW Datalogging and Supervisory Control Module LabVIEW Report Generation Toolkit for Microsoft Office LabVIEW Database Connectivity Toolkit LabVIEW DataFinder Toolkit LabVIEW SignalExpress LabVIEW VI Analyzer Toolkit LabVIEW Statechart Module LabVIEW Desktop Execution Trace Toolkit NI Requirements Gateway NI Real-Time Execution Trace Toolkit LabVIEW Unit Test Framework Toolkit LabVIEW Application Builder for Windows